## **Chapter 4**

#### Time Value of Money

### Time Value Topics

- **Future value**
- **Present value**
- Rates of return
- **Amortization**

#### **Determinants of Intrinsic Value: The Present Value Equation**

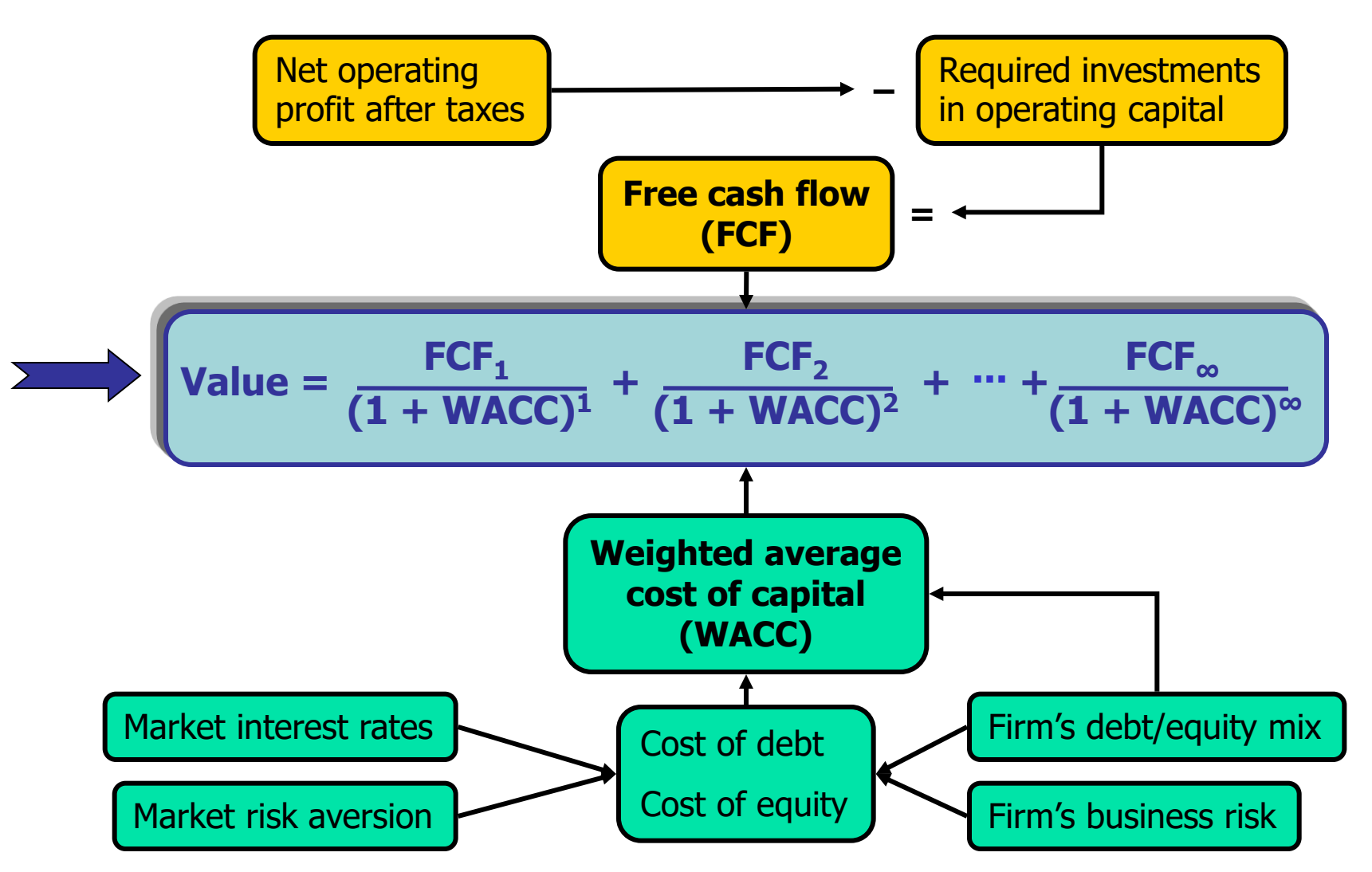

## Time lines show timing of cash flows.

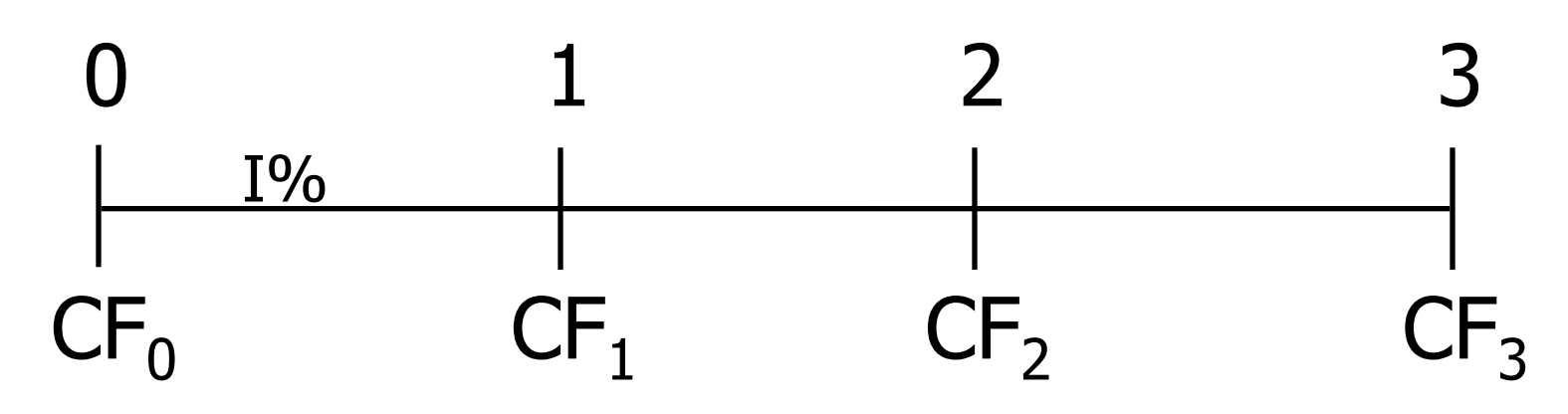

Tick marks at ends of periods, so Time 0 is today; Time 1 is the end of Period 1; or the beginning of Period 2.

## Time line for a \$100 lump sum due at the end of Year 2.

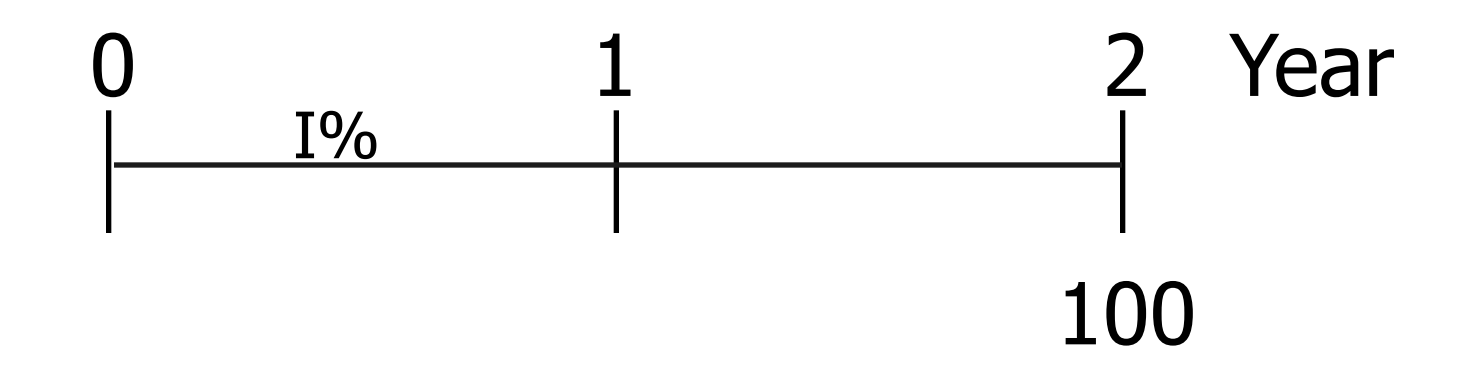

## Time line for an ordinary annuity of \$100 for 3 years

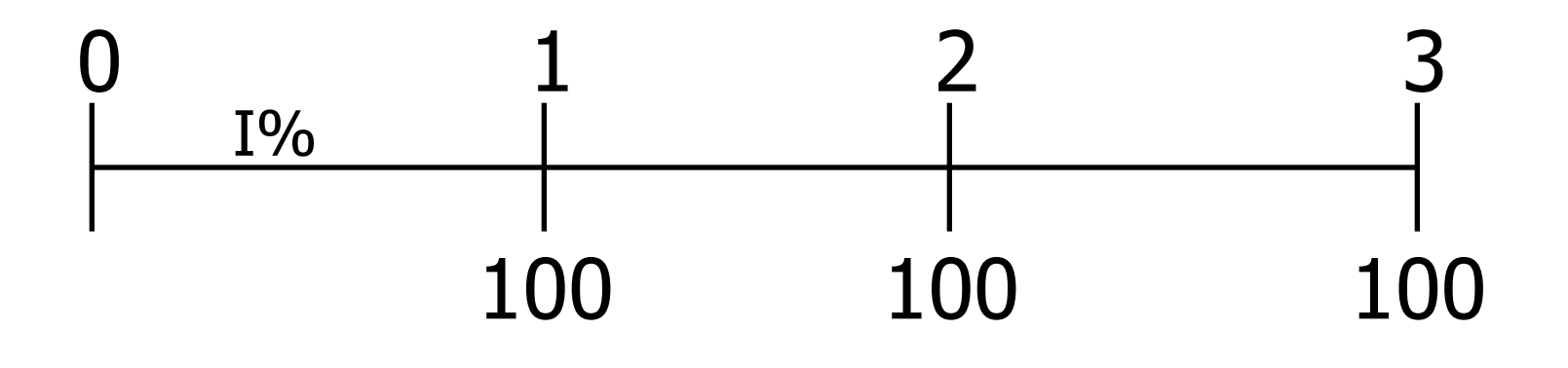

### Time line for uneven CFs

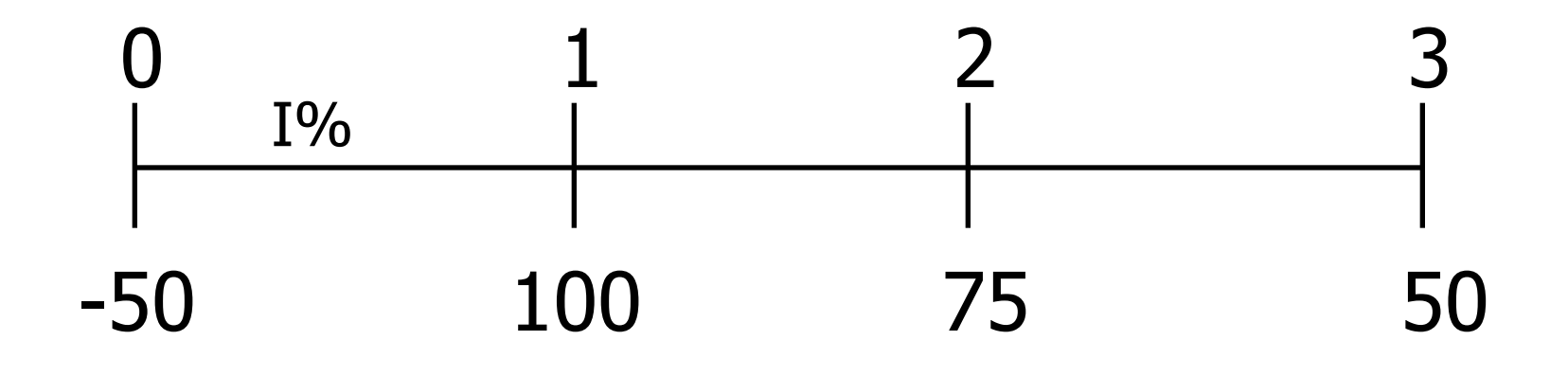

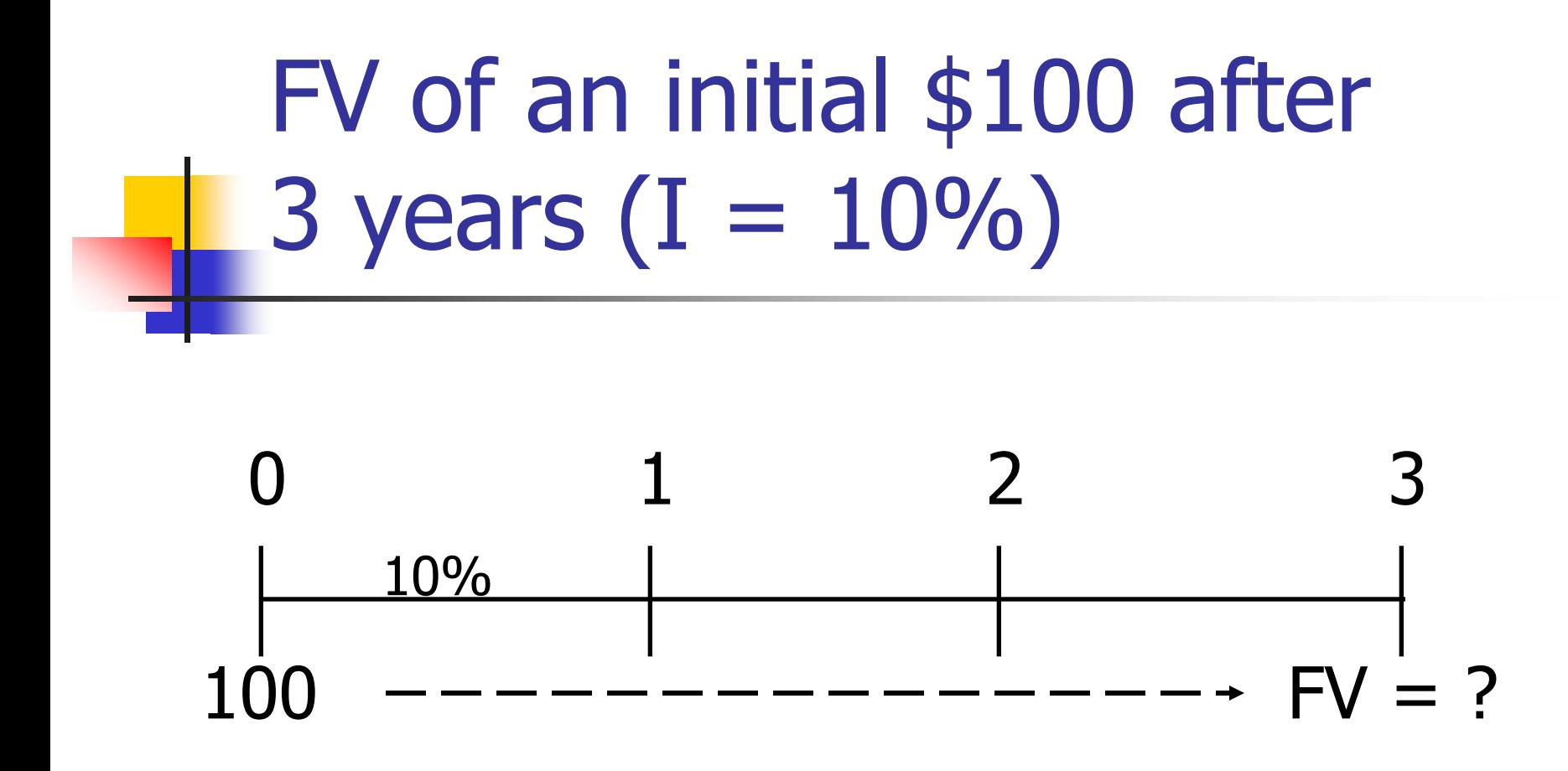

#### Finding FVs (moving to the right on a time line) is called compounding.

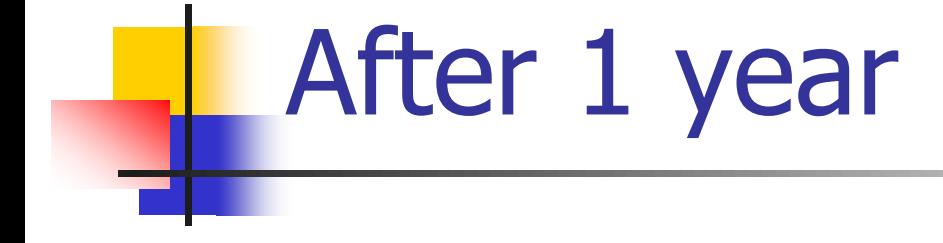

#### $FV_1 = PV + INT_1 = PV + PV (I)$  $=$  PV(1 + I)  $=$  \$100(1.10)  $=$  \$110.00

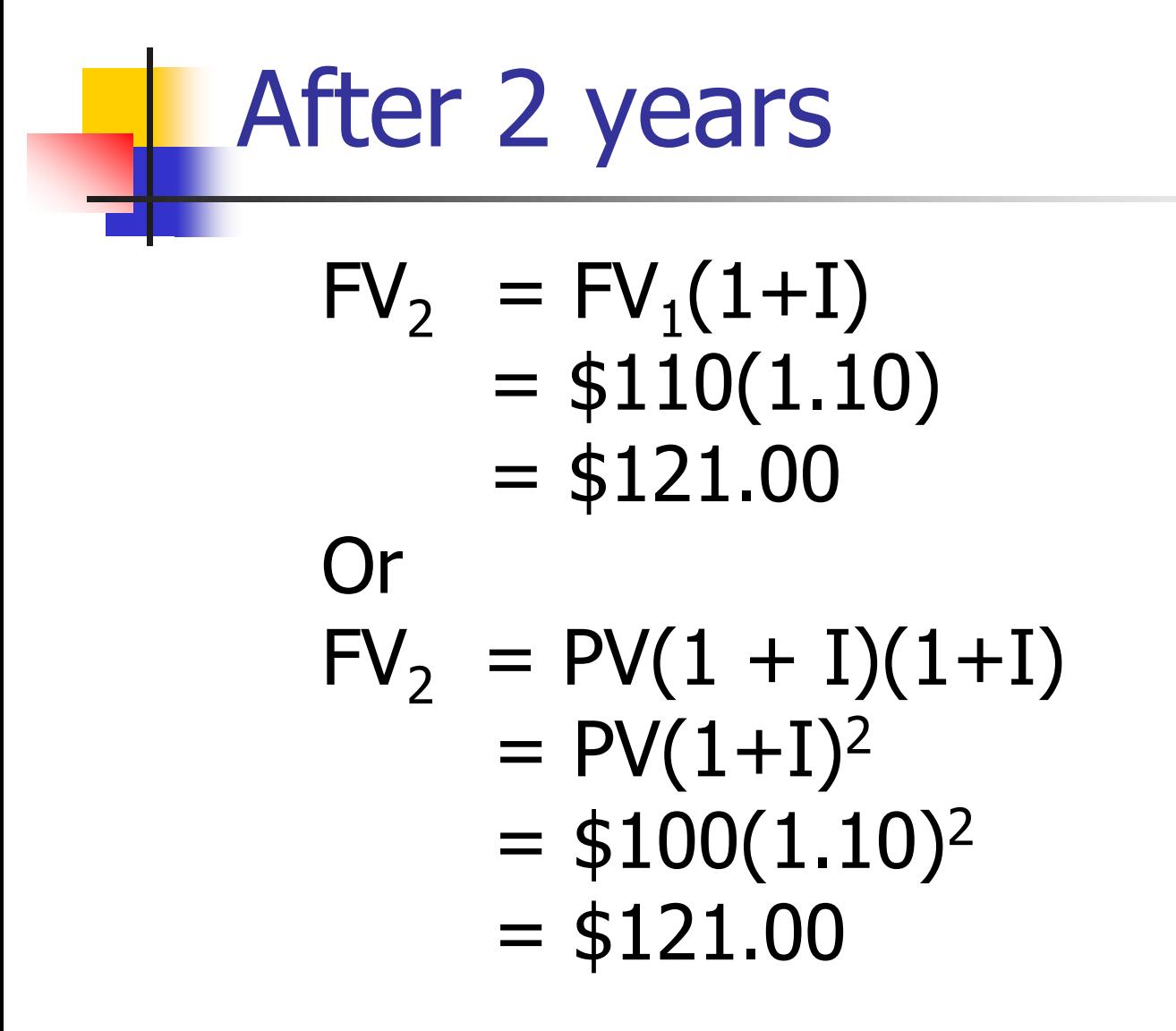

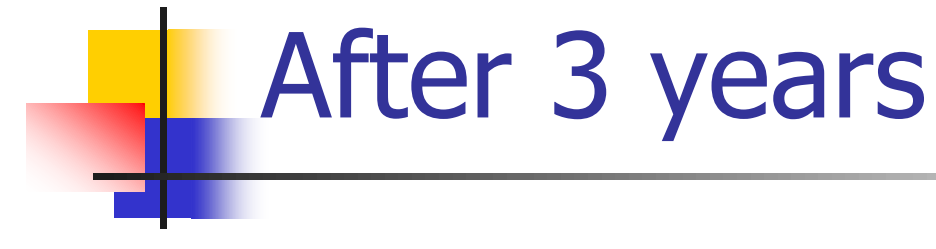

$$
FV_3 = FV_2(1+I)
$$
  
= \$121.00(1.10)  
= \$133.10

$$
\mathsf{Or}
$$

$$
FV_3 = FV_2(1+I) = PV(1 + I)^2(1+I)
$$
  
= PV(1+I)<sup>3</sup>  
= \$100(1.10)<sup>3</sup>  
= \$133.10

## Using the General Formula:  $FV_N = PV(1 + I)^N$

#### Generalizing the approach from previous slides:

$$
FV_N
$$
 = PV(1 + I)<sup>N</sup>  
\n $FV_3$  = \$100(1.10)<sup>3</sup>  
\n= \$133.10

### Four Ways to Find FVs

- **Step-by-step approach using time line** (as shown in previous slides).
- Solve the equation with a regular calculator (formula approach).
- **Use a financial calculator.**
- **Use a spreadsheet.**

### Financial calculator: HP 10bII+

- **Adjust display brightness: hold down** ON and push  $+$  or  $-$ .
- Set number of decimal places to display: Orange Shift key, then DISP key (in orange), then desired decimal places (e.g., 3).
- **To temporarily show all digits, hit** Orange Shift key, then DISP, then =.

## HP 10bII+ (Continued)

- **To permanently show all digits, hit** ORANGE shift, then DISP, then . (period key).
- Set decimal mode: Hit ORANGE shift, then ./, key. Note: many non-US countries reverse the US use of decimals and commas when writing a number.

## HP 10bII+: Set Time Value Parameters

■ To set END (for cash flows occurring at the end of the year), hit ORANGE shift key, then BEG/END.

 $\blacksquare$  To set 1 payment per period, hit 1, then ORANGE shift key, then P/YR.

### Financial calculator: BAII+

- Set number of decimal places to display: 2<sup>nd</sup> Format; use the up and down arrows to display DEC=; press 9; press ENTER
- Set AOS calculation; 2<sup>nd</sup> Format; down arrow 4 times until you see Chn (if you see AOS then just stop and hit CE/C, you are done); 2nd SET (AOS should display); CE/C you are done.

## BAII +: Set Time Value Parameters

- **To set END (for cash flows occurring at** the end of the year), hit 2<sup>nd</sup> BGN; 2<sup>nd</sup> SET will toggle between cash flows at the beginning of the year (BGN) and end of the year (END). Leave it as END.
- $\blacksquare$  To set 1 payment per period, hit 2<sup>nd</sup> P/Y 1 ENTER.

### BAII+

#### ■ To reset TVM calculations; 2<sup>nd</sup> CLR TVM.

 $\blacksquare$  To reset cash flow register; CF; 2<sup>nd</sup> CLR Work.

### Financial Calculator Solution

Financial calculators solve this equation:

 $FV_N + PV (1+I)^N = 0.$ 

There are 4 variables. If 3 are known, the calculator will solve for the 4th.

### Here's the setup to find FV

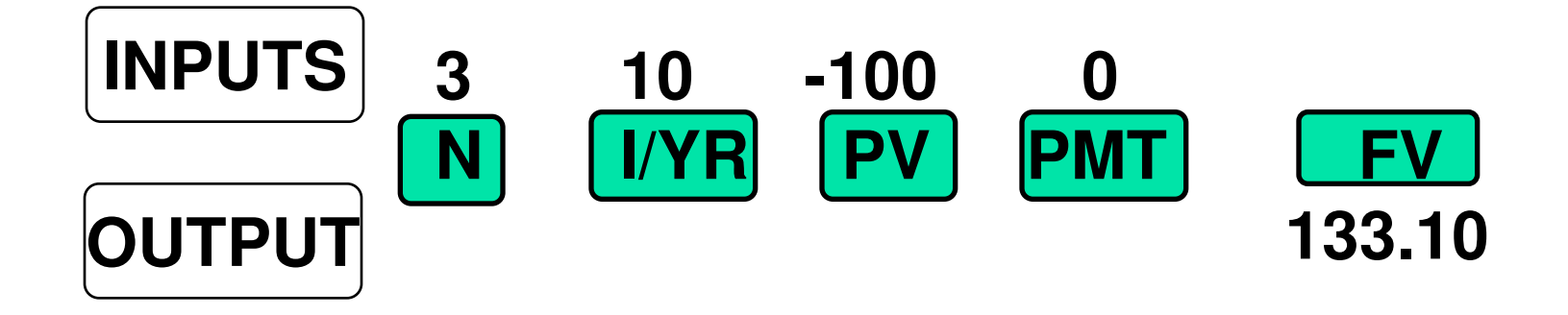

Clearing automatically sets everything to 0, but for safety enter  $PMT = 0$ .

#### Set:  $P/$ YR = 1, END.

### Spreadsheet Solution

**Use the FV function: see spreadsheet in** Ch28 Mini Case.xls

 $=$  FV(I, N, PMT, PV)  $=$  FV(0.10, 3, 0, -100) = 133.10

What's the PV of \$100 due in 3 years if  $I/VR = 10\%$ ?

#### Finding PVs is discounting, and it's the reverse of compounding.

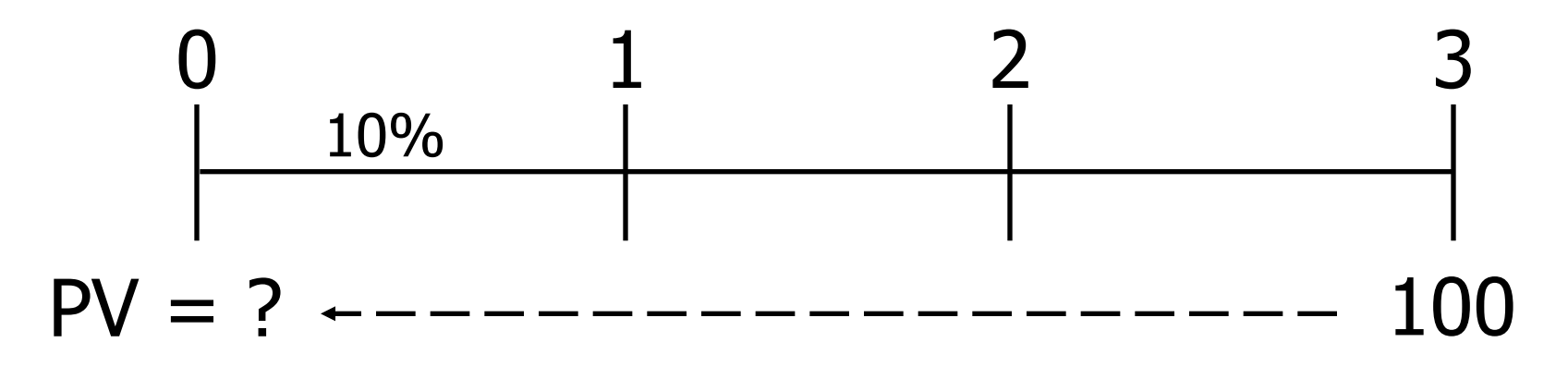

## Solve  $FV_N = PV(1 + I)^N$  for PV

$$
PV = \frac{FV_N}{(1+I)^N} = FV_N \left(\frac{1}{1+I}\right)^N
$$

PV = 
$$
\$100 \left(\frac{1}{1.10}\right)^3
$$
  
=  $\$100(0.7513) = \$75.13$ 

### Financial Calculator Solution

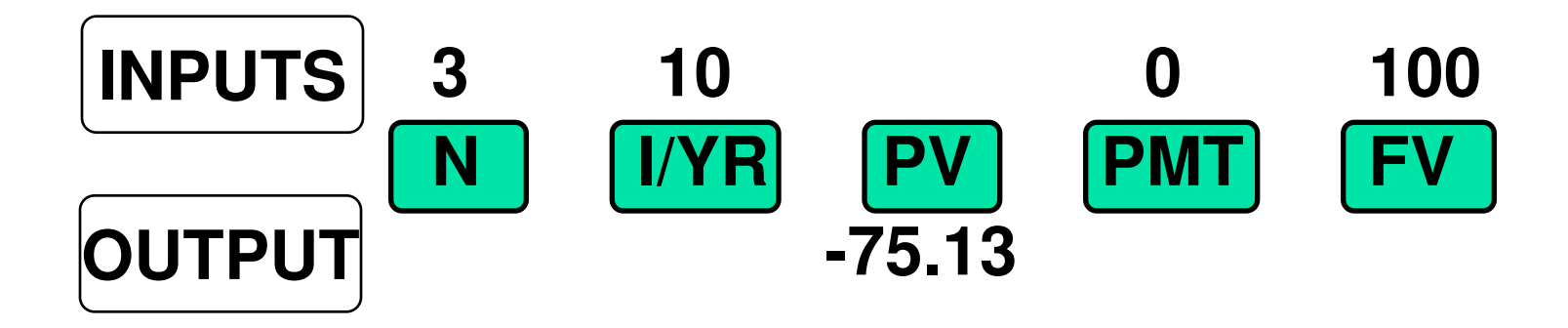

#### Either PV or FV must be negative. Here  $PV = -75.13$ . Put in \$75.13 today, take out \$100 after 3 years.

### Spreadsheet Solution

**Use the PV function: see spreadsheet in** Ch04 Mini Case.xls

 $= PV(I, N, PMT, FV)$ 

#### $= PV(0.10, 3, 0, 100) = -75.13$

### Finding the Time to Double

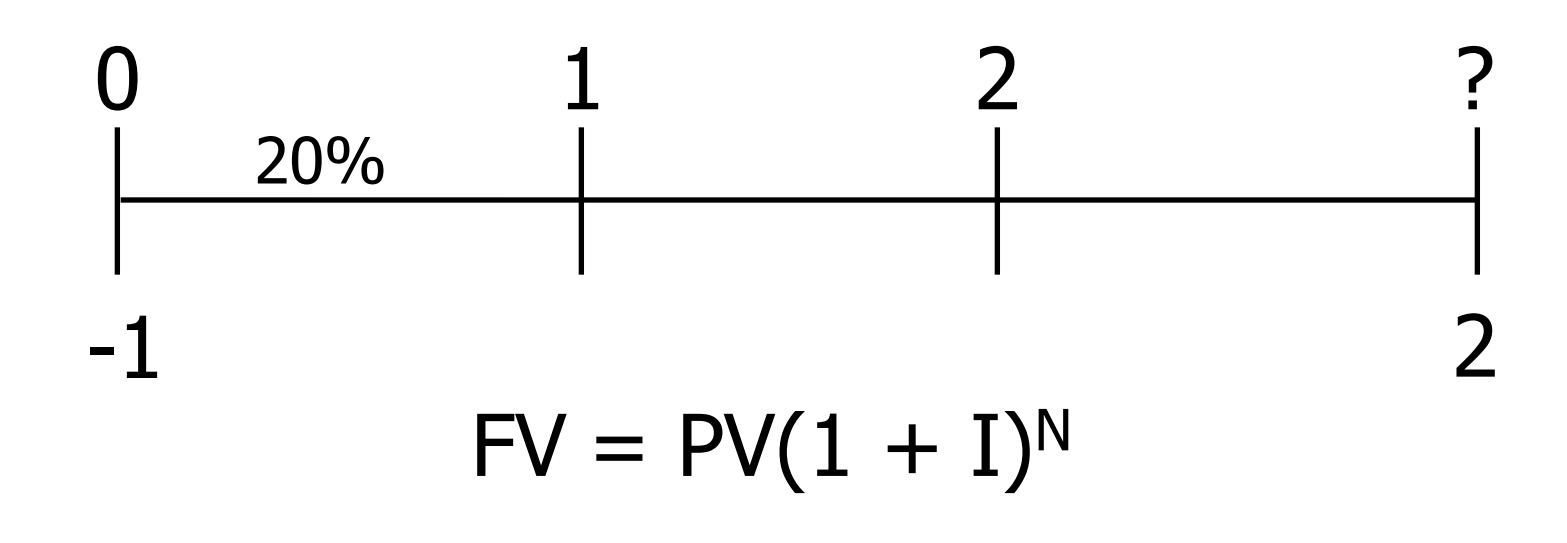

#### Continued on next slide

### Time to Double (Continued)

#### $$2 = $1(1 + 0.20)^{N}$  $(1.2)^N = $2/ $1 = 2$  $N LN(1.2) = LN(2)$  $N = LN(2)/LN(1.2)$  $N = 0.693/0.182 = 3.8$

### Financial Calculator Solution

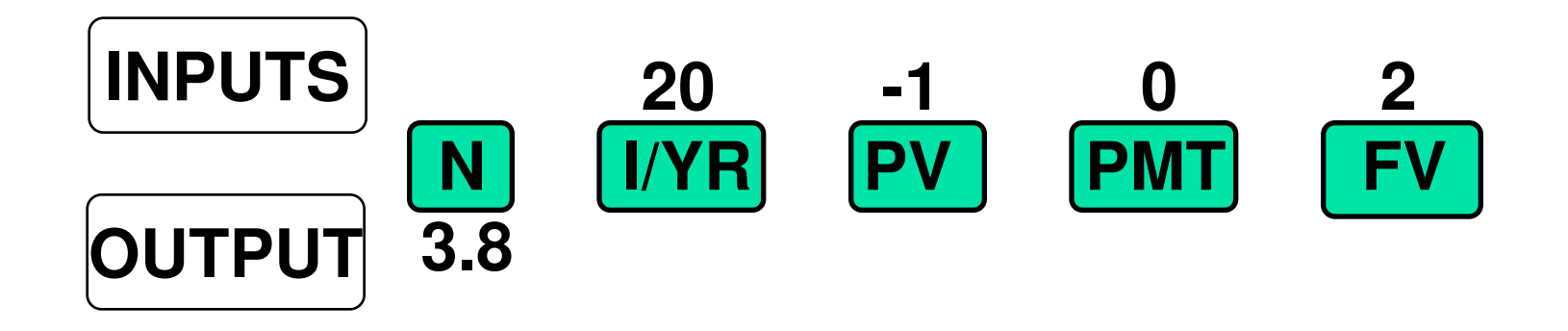

### Spreadsheet Solution

**Use the NPER function: see spreadsheet** in Ch04 Mini Case.xls

 $\blacksquare$  = NPER(I, PMT, PV, FV)

#### $=$  NPER(0.10, 0, -1, 2) = 3.8

### Finding the Interest Rate

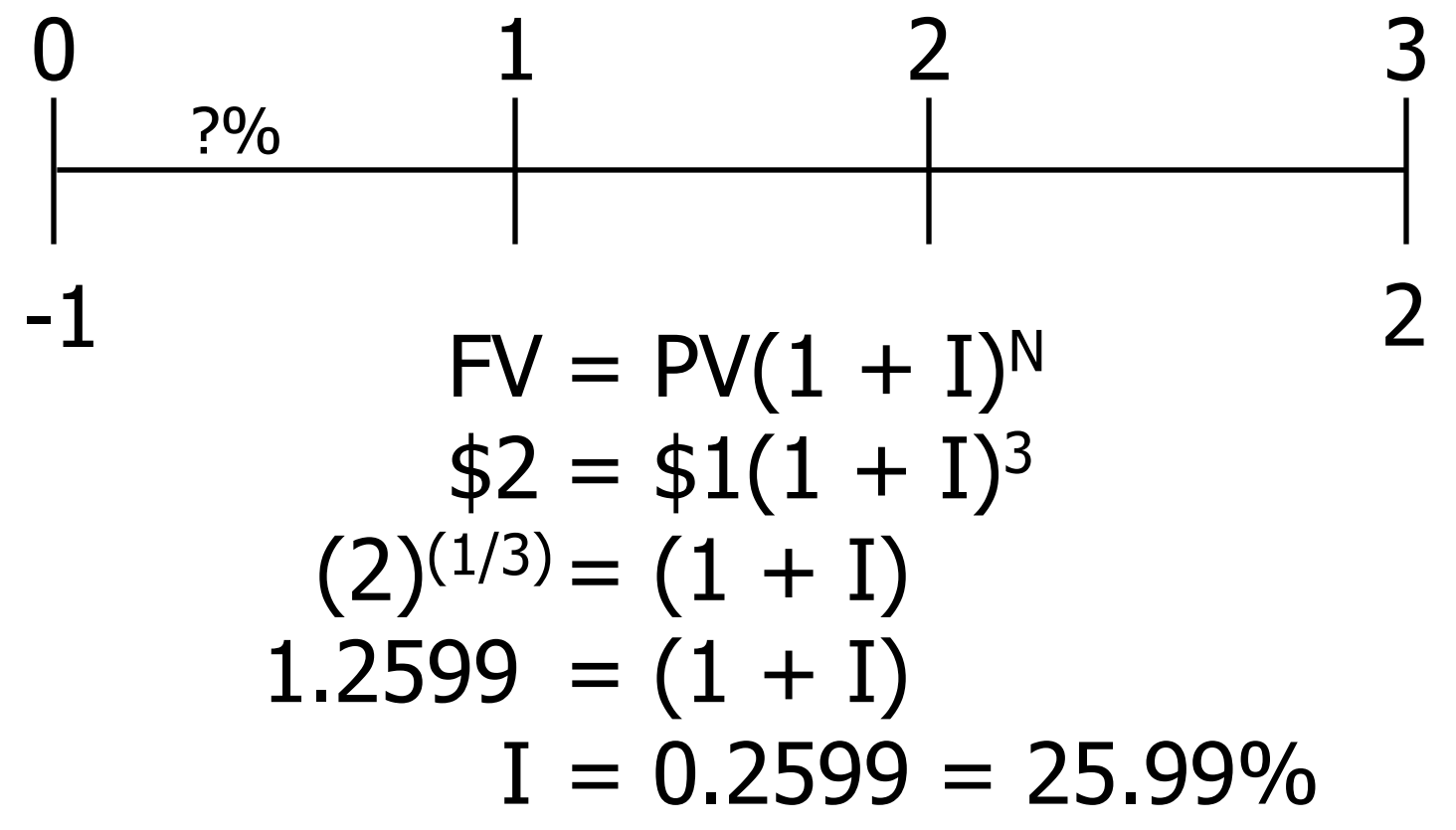

### Financial Calculator

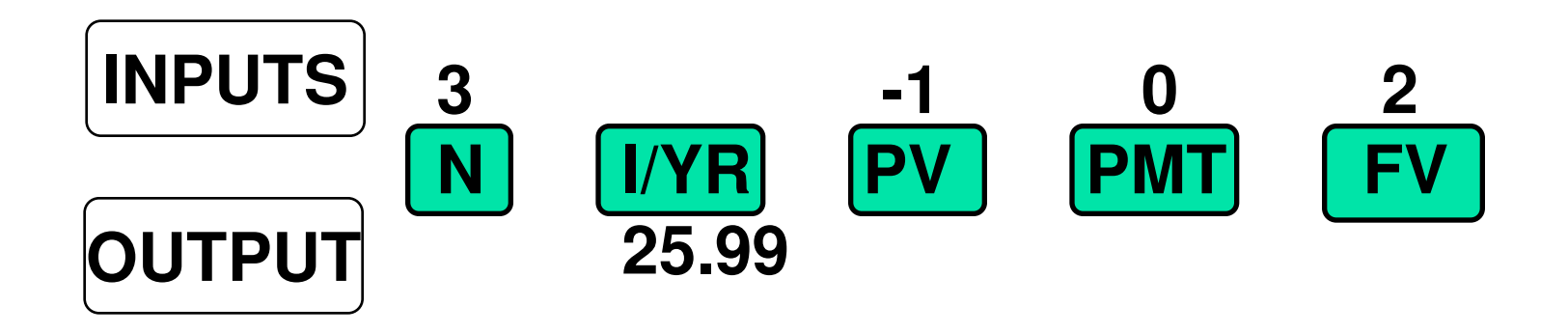

### Spreadsheet Solution

#### **Use the RATE function:**

# $=$  RATE(N, PMT, PV, FV)  $=$  RATE(3, 0, -1, 2) = 0.2599

## Ordinary Annuity vs. Annuity Due

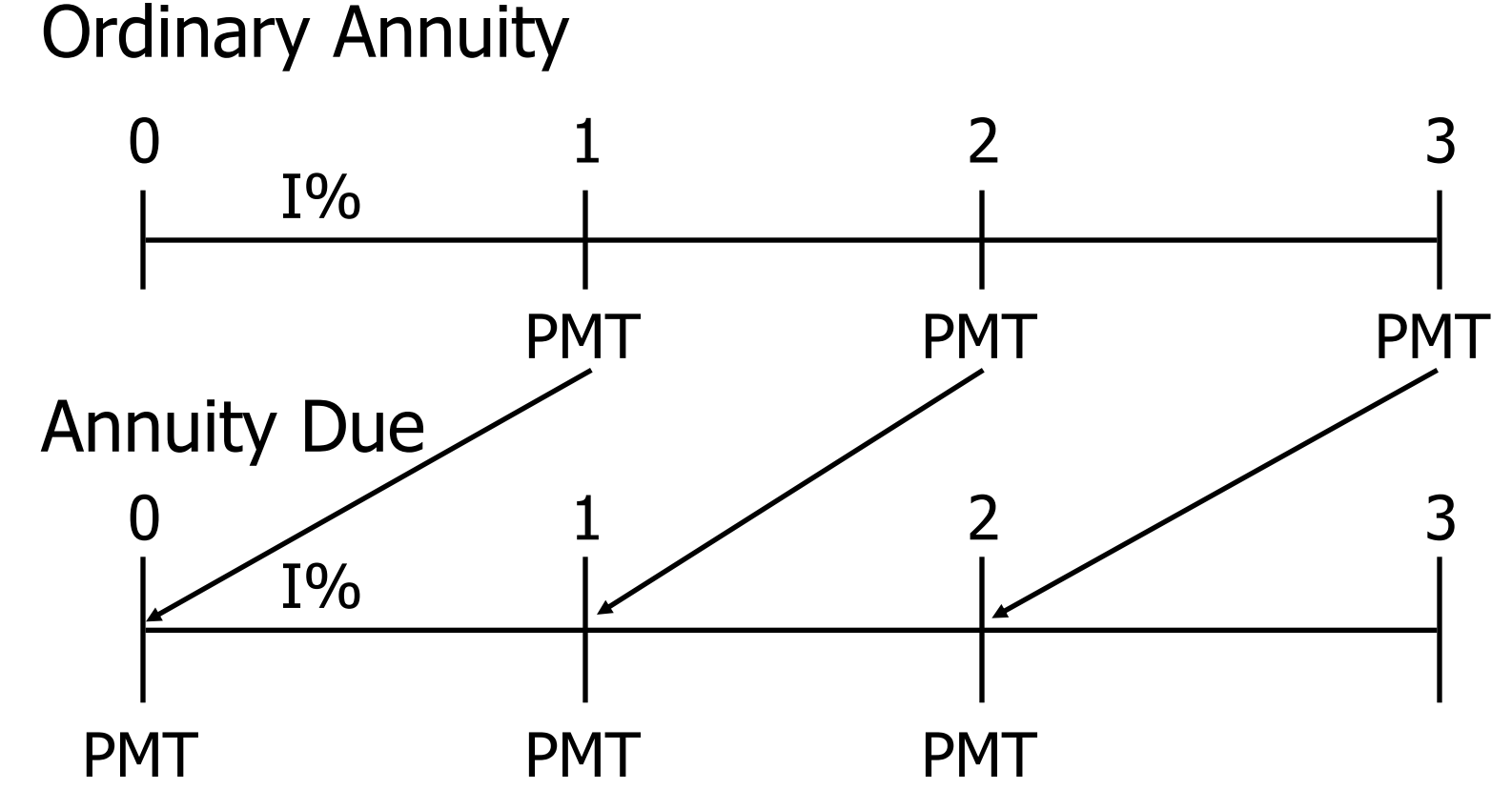

### What's the FV of a 3-year ordinary annuity of \$100 at 10%?

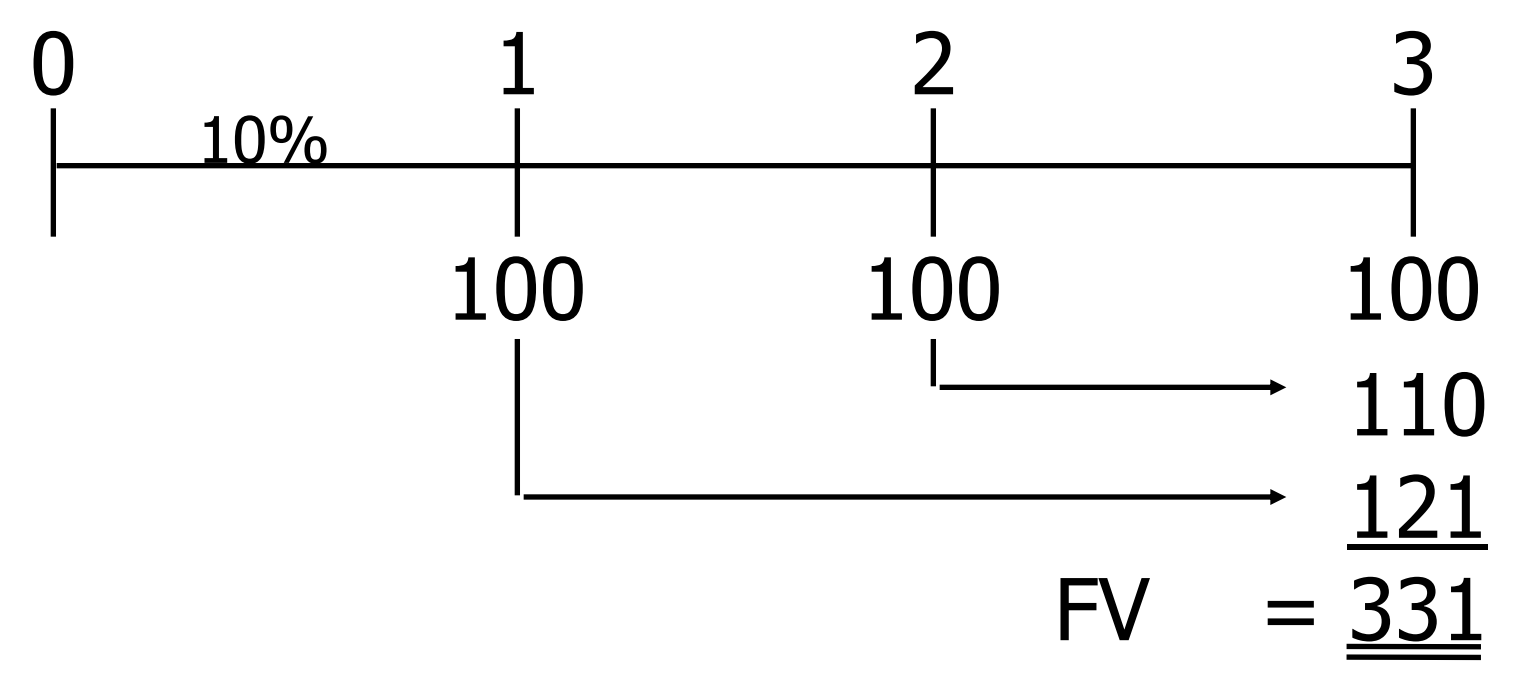

### FV Annuity Formula

**The future value of an annuity with N** periods and an interest rate of I can be found with the following formula:

$$
= PMT \frac{(1+I)^{N-1}}{I}
$$
  
= \$100 
$$
\frac{(1+0.10)^{3-1}}{0.10} = $331
$$
## Financial Calculator Formula for Annuities

**Financial calculators solve this equation:** ■  $PV(1 + I)^{N} + PMT \frac{(1+I)^{N}-1}{I}$  $\mathbf{I}$  $+$   $FV_N = 0$ 

**There are 5 variables. If 4 are known,** the calculator will solve for the 5th.

## Financial Calculator Solution

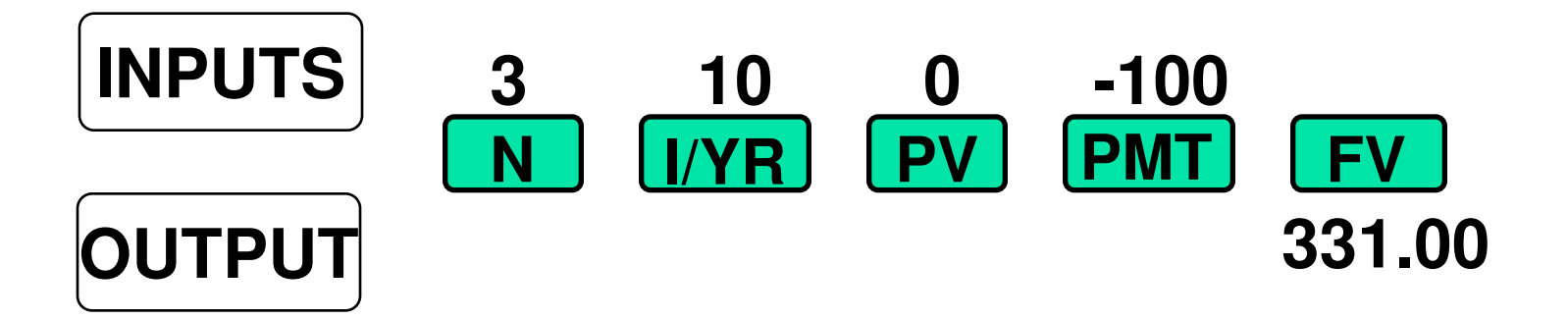

#### Have payments but no lump sum PV, so enter 0 for present value.

### Spreadsheet Solution

**Use the FV function: see spreadsheet.** 

#### $=$  FV(I, N, PMT, PV)  $=$  FV(0.10, 3, -100, 0) = 331.00

## What's the PV of this ordinary annuity?

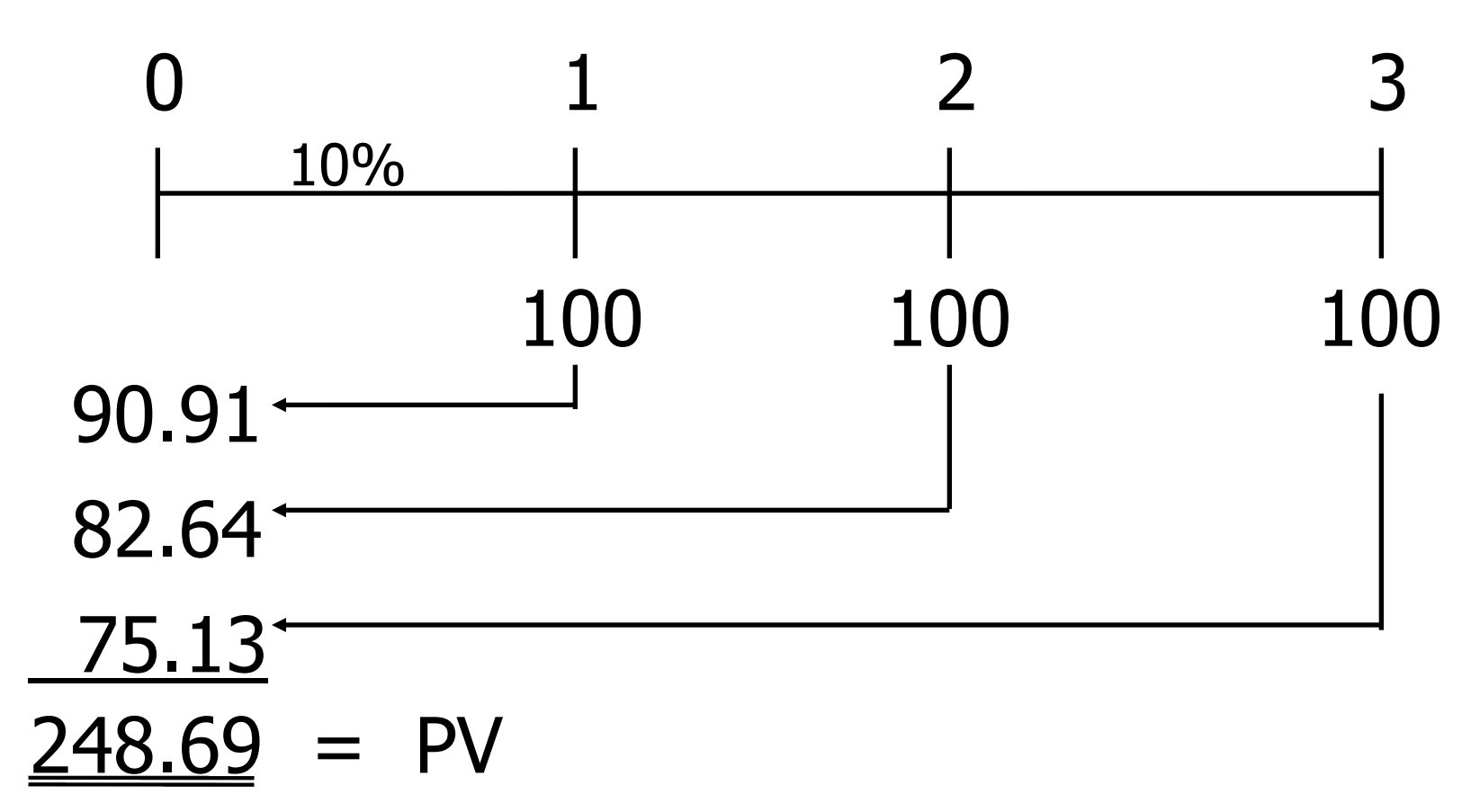

## PV Annuity Formula

**The present value of an annuity with N** periods and an interest rate of I can be found with the following formula:

$$
= PMT\left[\frac{1}{I} - \frac{1}{I(1+I)^{N}}\right]
$$
  
= \$100\left[\frac{1}{0.1} - \frac{1}{0.1(1+0.1)^{3}}\right] = \$248.69

## Financial Calculator Solution

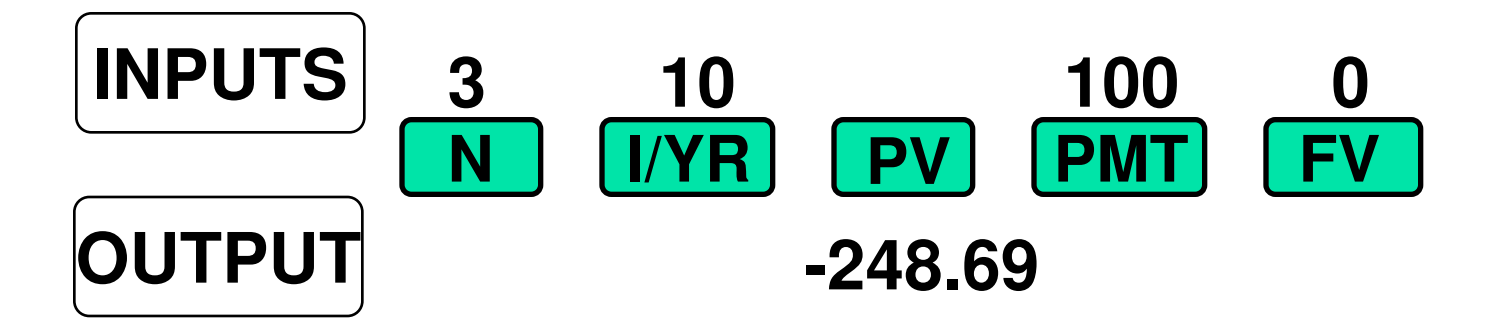

#### Have payments but no lump sum FV, so enter 0 for future value.

### Spreadsheet Solution

**Use the PV function: see spreadsheet.** 

 $=$  PV(I, N, PMT, FV)  $= PV(0.10, 3, 100, 0) = -248.69$ 

## Find the FV and PV if the annuity were an annuity due.

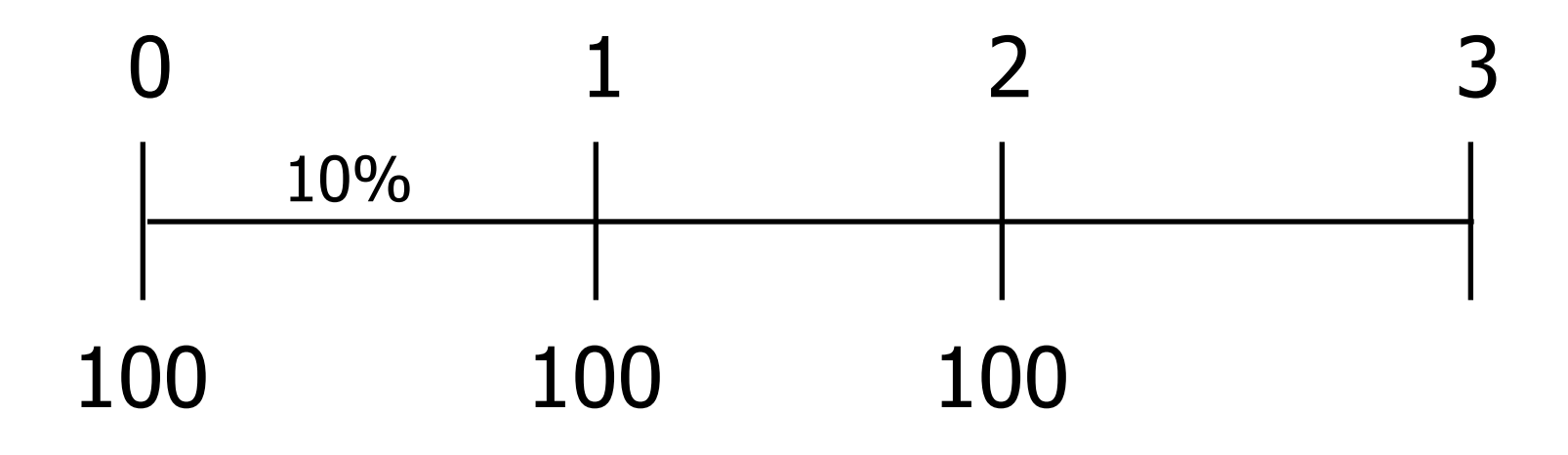

PV and FV of Annuity Due vs. Ordinary Annuity

- **PV** of annuity due:
- $=$  (PV of ordinary annuity)  $(1+I)$
- $=$  (\$248.69) (1+ 0.10) = \$273.56
- **FV** of annuity due:
- $=$  (FV of ordinary annuity)  $(1+I)$  $=$  (\$331.00) (1+ 0.10) = \$364.10

## PV of Annuity Due: Switch from "End" to "Begin"

#### **BEGIN Mode**

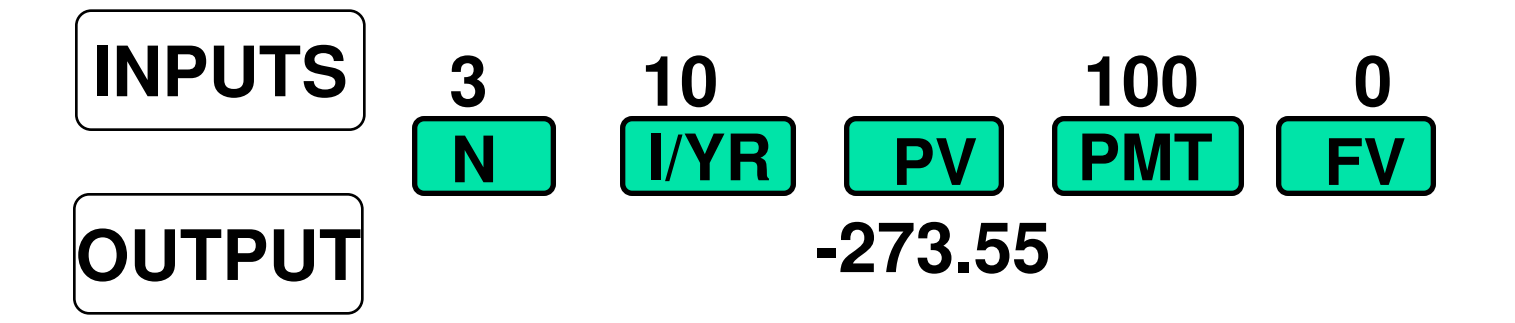

## FV of Annuity Due: Switch from "End" to "Begin"

#### **BEGIN Mode**

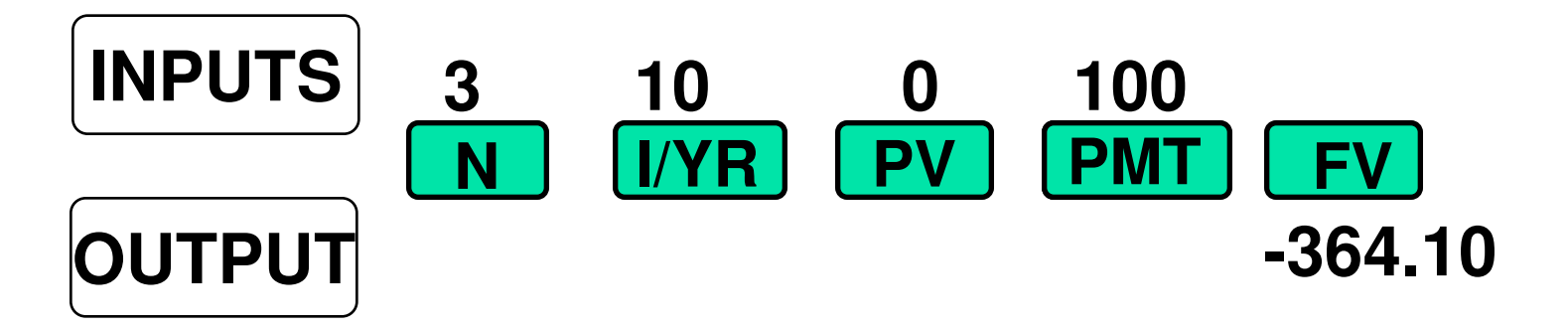

## Excel Function for Annuities Due

- Change the formula to:
- $=PV(0.10,3,-100,0,1)$
- **The fourth term, 0, tells the function there** are no other cash flows. The fifth term tells the function that it is an annuity due. A similar function gives the future value of an annuity due:

$$
\blacksquare = \text{FV}(0.10, 3, -100, 0, 1)
$$

## What is the PV of this uneven cash flow stream?

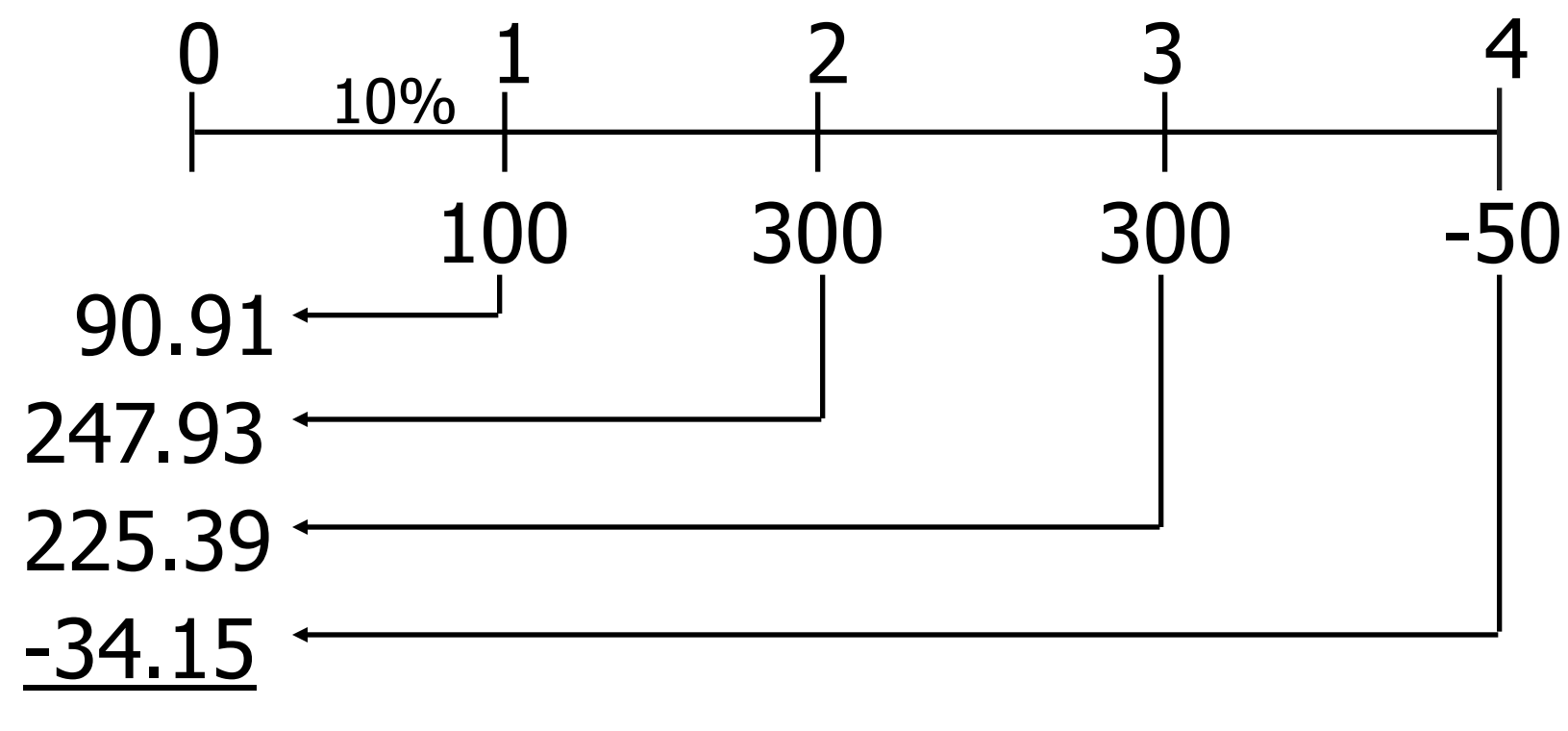

 $=$  PV

#### Financial calculator: HP 10bII+

- **Clear all: Orange Shift key, then C All** key (in orange).
- **Enter number, then hit the CFj key.**
- **Repeat for all cash flows, in order.**
- To find NPV: Enter interest rate (I/YR). Then Orange Shift key, then NPV key (in orange).

Financial calculator: HP 10bII+ (more)

- To see current cash flow in list, hit RCL CFj CFj
- $\blacksquare$  To see previous CF, hit RCL CFj –
- $\blacksquare$  To see subsequent CF, hit RCL CFj +

 $\blacksquare$  To see CF 0-9, hit RCL CFj 1 (to see CF 1). To see CF 10-14, hit RCL CFj . (period) 1 (to see CF 11).

## Financial calculator: BAII +

- **Clear all cash flows: CF; 2<sup>nd</sup> CLR Work.**
- CF0 displayed. Enter number, then hit the ENTER key.
- **Hit the down arrow to display C01. Enter** number, hit ENTER.
- **FO1 displayed. Usually just hit 1 ENTER. If** you have several cash flows that are all the same, then use F01 to say how many you have.

## Financial calculator: BAII +

- **Repeat for all cash flows, in order.**
- $\blacksquare$  To find NPV: Hit NPV; I = will display. Enter interest rate (as a percentage, so enter 10 for 10%) ENTER; Down Arrow; Displays  $NPV =$ ; hit CPT and the NPV will display.

## Financial calculator: BAII + (more)

■ To see current cash flow in list, hit CF ■ Scroll up or down using the up and down arrows.

#### **Input in "CFLO" register:**

- $CFO = 0$
- $CFT = 100$
- $CF2 = 300$
- $CF3 = 300$
- $CFA = -50$

#### **Enter I/YR = 10, then press NPV button** to get  $NPV = 530.09$ . (Here  $NPV = PV$ .)

## Excel Formula in cell A3: =NPV(10%,B2:E2)

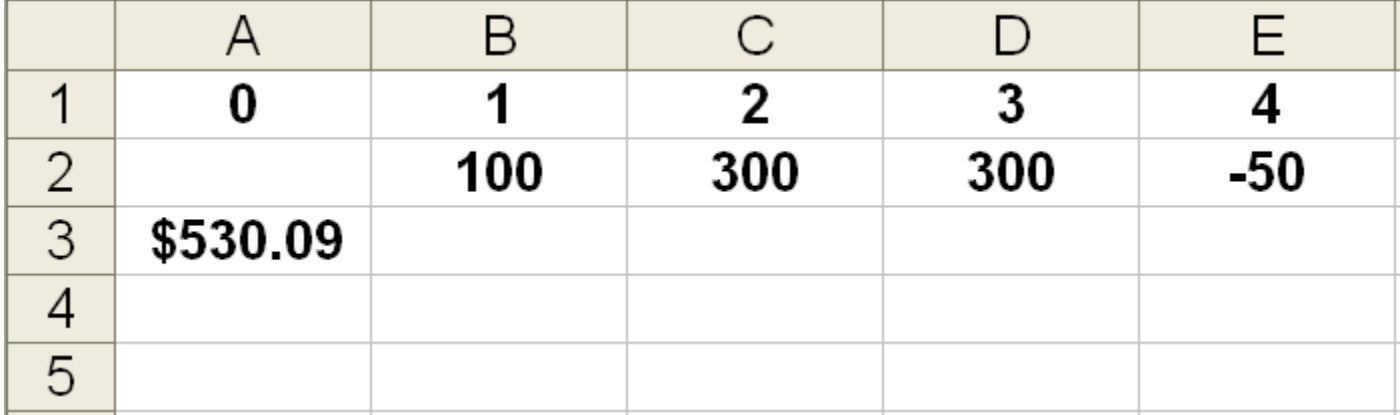

# Nominal rate  $(I_{\text{NOM}})$

- Stated in contracts, and quoted by banks and brokers.
- **Not used in calculations or shown on** time lines
- **Periods per year (M) must be given.**
- **Examples:** 
	- 8%; Quarterly
	- 8%, Daily interest (365 days)

# Periodic rate  $(I_{\text{PFR}})$

- $I_{PER} = I_{NOM}/M$ , where M is number of compounding periods per year.  $M = 4$  for quarterly, 12 for monthly, and 360 or 365 for daily compounding.
- **Used in calculations, shown on time lines.**
- **Examples:** 
	- **8%** quarterly:  $I_{\text{PFR}} = 8\%/4 = 2\%$ .
	- 8% daily (365):  $I_{PFR} = 8\%/365 = 0.021918\%$ .

## The Impact of Compounding

■ Will the FV of a lump sum be larger or smaller if we compound more often, holding the stated I% constant?  $\blacksquare$  Why?

The Impact of Compounding (Answer)

#### LARGER!

**If compounding is more frequent than** once a year--for example, semiannually, quarterly, or daily--interest is earned on interest more often.

## FV Formula with Different Compounding Periods

$$
FV_N = PV \left[ 1 + \frac{I_{NOM}}{M} \right]^{M N}
$$

#### \$100 at a 12% nominal rate with semiannual compounding for 5 years

$$
FV_{N} = PV \left[ 1 + \frac{I_{NOM}}{M} \right]^{M N}
$$
  
\n
$$
FV_{5S} = $100 \left[ 1 + \frac{0.12}{2} \right]^{2 \times 5}
$$
  
\n
$$
= $100(1.06)^{10} = $179.08
$$

FV of \$100 at a 12% nominal rate for 5 years with different compounding

- FV(Ann.) =  $$100(1.12)^5$  =  $$176.23$
- FV(Semi.) =  $$100(1.06)^{10}$  = \$179.08
- FV(Quar.) =  $$100(1.03)^{20}$  = \$180.61
- FV(Mon.) =  $$100(1.01)^{60}$  = \$181.67
- $FV(Daily) = $100(1+(0.12/365))^{(5x365)} = $182.19$

## Effective Annual Rate (EAR = EFF%)

**The EAR is the annual rate that causes** PV to grow to the same FV as under multi-period compounding.

### Effective Annual Rate Example

**Example:** Invest \$1 for one year at  $12\%$ , semiannual:

$$
FV = PV(1 + I_{NOM}/M)^M
$$

$$
FV = $1 (1.06)^2 = $1.1236.
$$

**EFF%** =  $12.36\%$ , because \$1 invested for one year at 12% semiannual compounding would grow to the same value as \$1 invested for one year at 12.36% annual compounding.

## Comparing Rates

- **An investment with monthly payments** is different from one with quarterly payments. Must put on EFF% basis to compare rates of return. Use EFF% only for comparisons.
- **Banks say "interest paid daily." Same** as compounded daily.

#### EFF% for a nominal rate of 12%, compounded semiannually

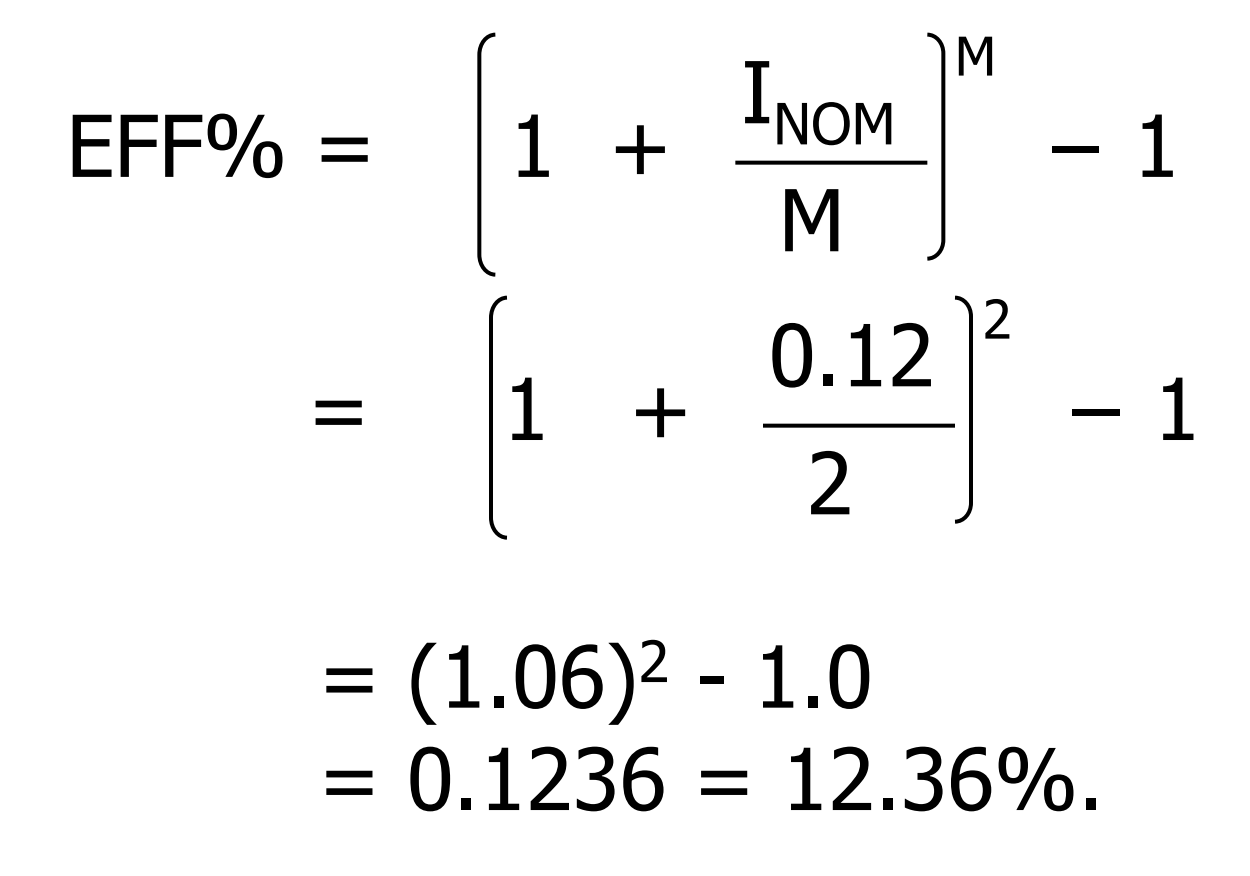

## Finding EFF with HP10BII

- **Type in nominal rate, then Orange Shift** key, then NOM% key (in orange).
- **Type in number of periods, then Orange** Shift key, then P/YR key (in orange).
- **To find effective rate, hit Orange Shift** key, then EFF% key (in orange).

## EAR (or EFF%) for a Nominal Rate of of 12%

 $EAR$ <sub>Annual</sub>  $= 12\%$ .

- $EAR<sub>o</sub>$  $=(1 + 0.12/4)^4 - 1 = 12.55\%$
- $EAR_M$  =  $(1 + 0.12/12)^{12} 1$  = 12.68%.

 $EAR<sub>D(365)</sub> = (1 + 0.12/365)<sup>365</sup> - 1 = 12.75%$ .

Can the effective rate ever be equal to the nominal rate?

- **Pannual compounding is** Yes, but only if annual compounding is used, i.e., if  $M = 1$ .
- If  $M > 1$ , EFF% will always be greater than the nominal rate.

### When is each rate used?

 $I_{\text{NOM}}$ : Written into contracts, quoted by banks and brokers. Not used in calculations or shown on time lines.

When is each rate used? (Continued)

> $I_{PFR}$ : Used in calculations, shown on time lines.

If  $I_{NOM}$  has annual compounding, then  $I_{PFR}$  =  $I_{NOM}/1 = I_{NOM}$ .
When is each rate used? (Continued)

- EAR (or EFF%): Used to compare returns on investments with different payments per year.
- **Used for calculations if and only if** dealing with annuities where payments don't match interest compounding periods.

# Amortization

■ Construct an amortization schedule for a \$1,000, 10% annual rate loan with 3 equal payments.

# Step 1: Find the required payments.

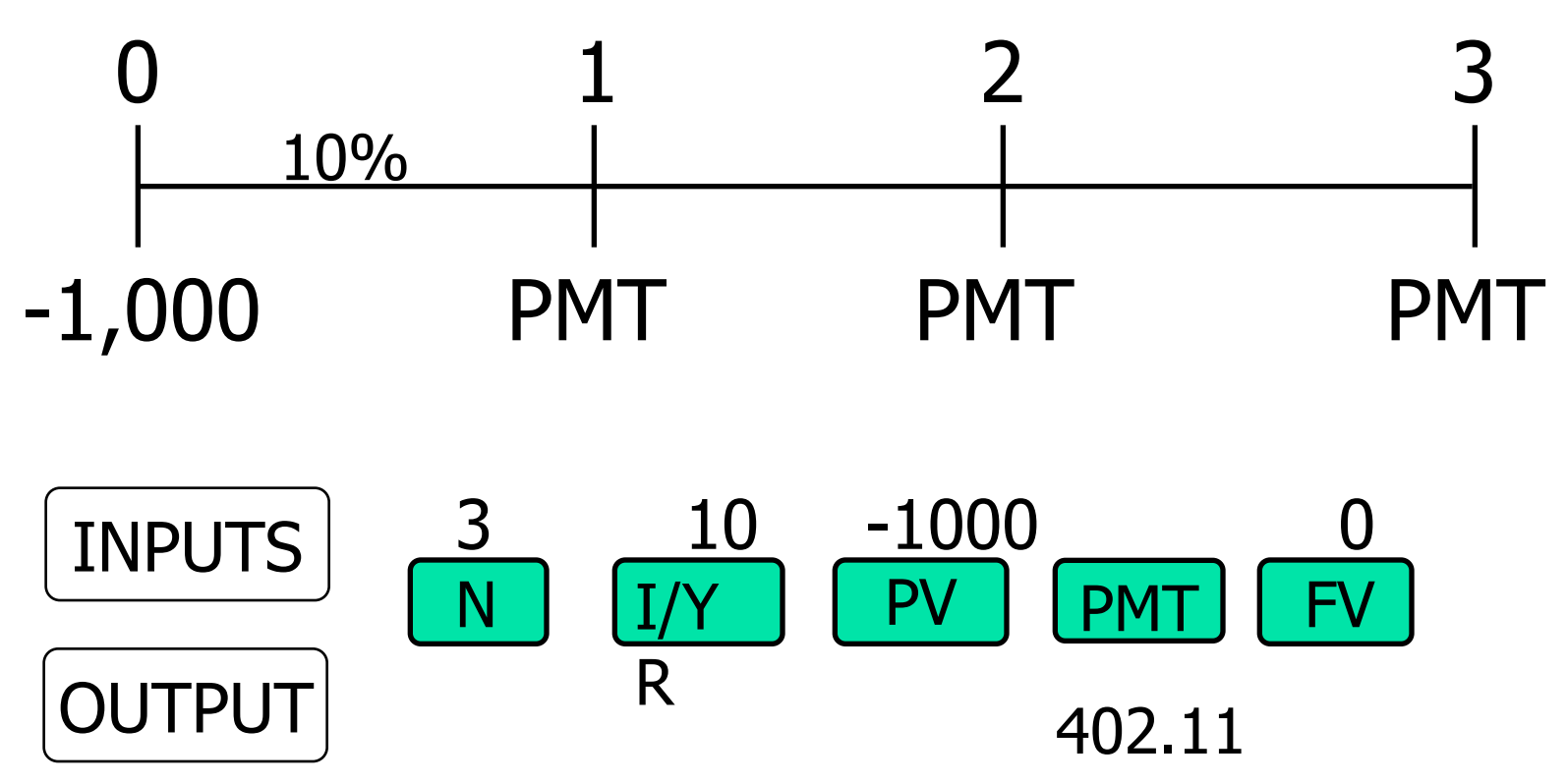

# Step 2: Find interest charge for Year 1.

# $INT_t = Beg bal_t(I)$

### $INT_1 = $1,000(0.10) = $100$

# Step 3: Find repayment of principal in Year 1.

$$
Repmt = PMT - INT
$$
  
= \$402.11 - \$100  
= \$302.11

Step 4: Find ending balance after Year 1.

#### $End$  bal  $=$  Beg bal - Repmt  $= $1,000 - $302.11 = $697.89$

### Repeat these steps for Years 2 and 3 to complete the amortization table.

# Amortization Table

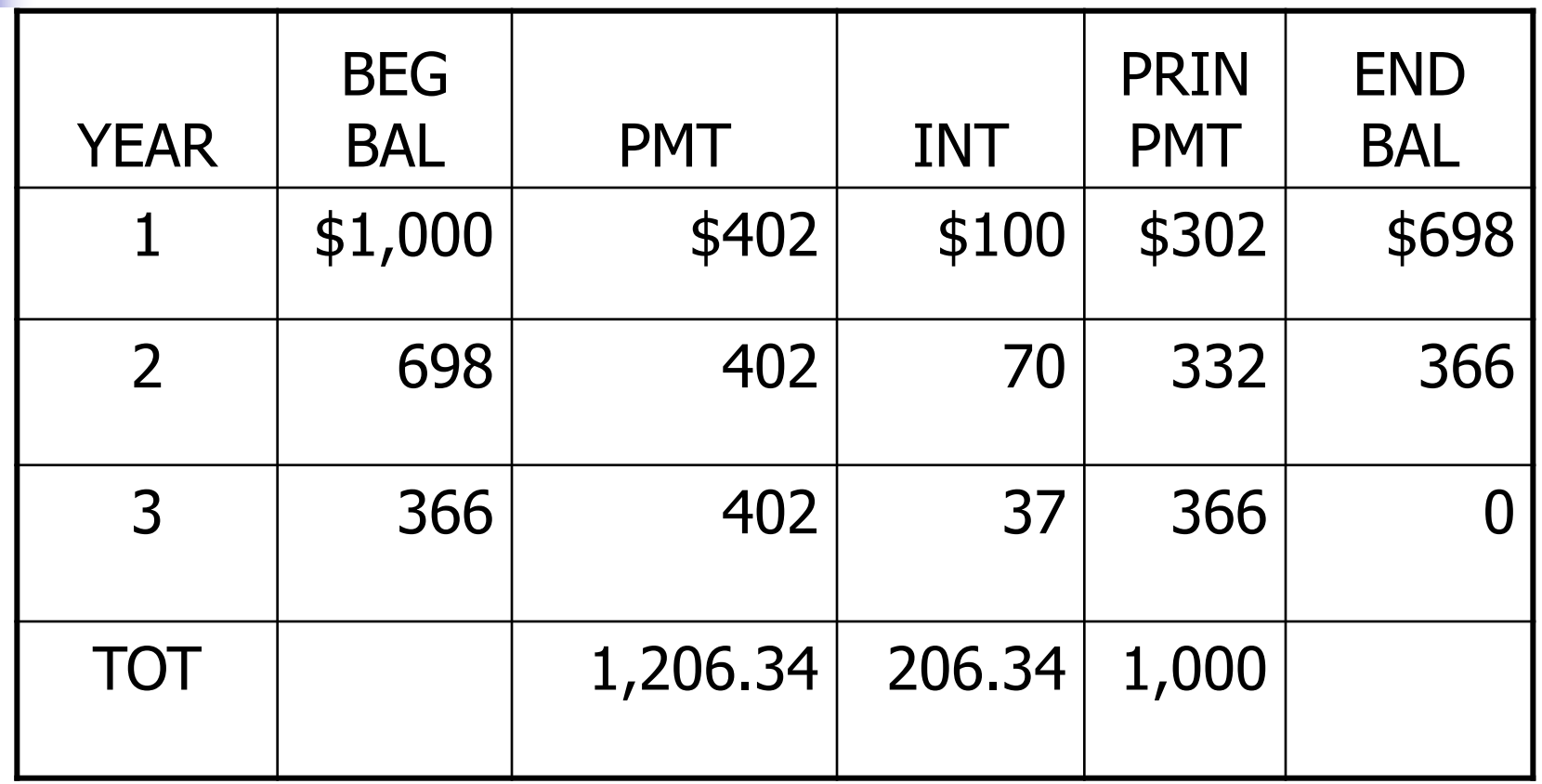

# Interest declines because outstanding balance declines.

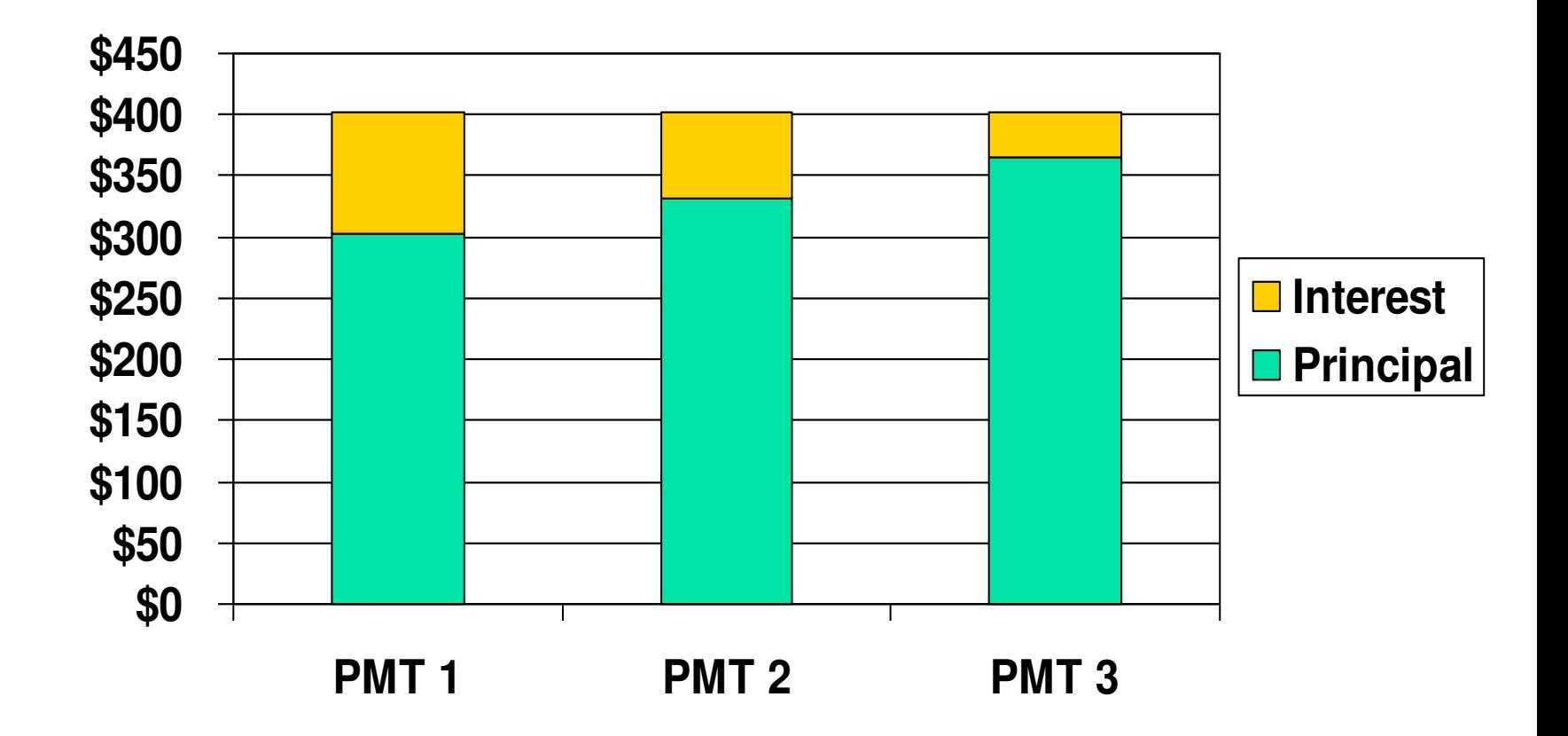

# Amortization

- **Amortization tables are widely** used--for home mortgages, auto loans, business loans, retirement plans, and more. They are very important!
- **Financial calculators (and** spreadsheets) are great for setting up amortization tables.

### Fractional Time Periods

- On January 1 you deposit \$100 in an account that pays a nominal interest rate of 11.33463%, with daily compounding (365 days).
- $\blacksquare$  How much will you have on October 1, or after 9 months (273 days)? (Days given.)

### Convert interest to daily rate

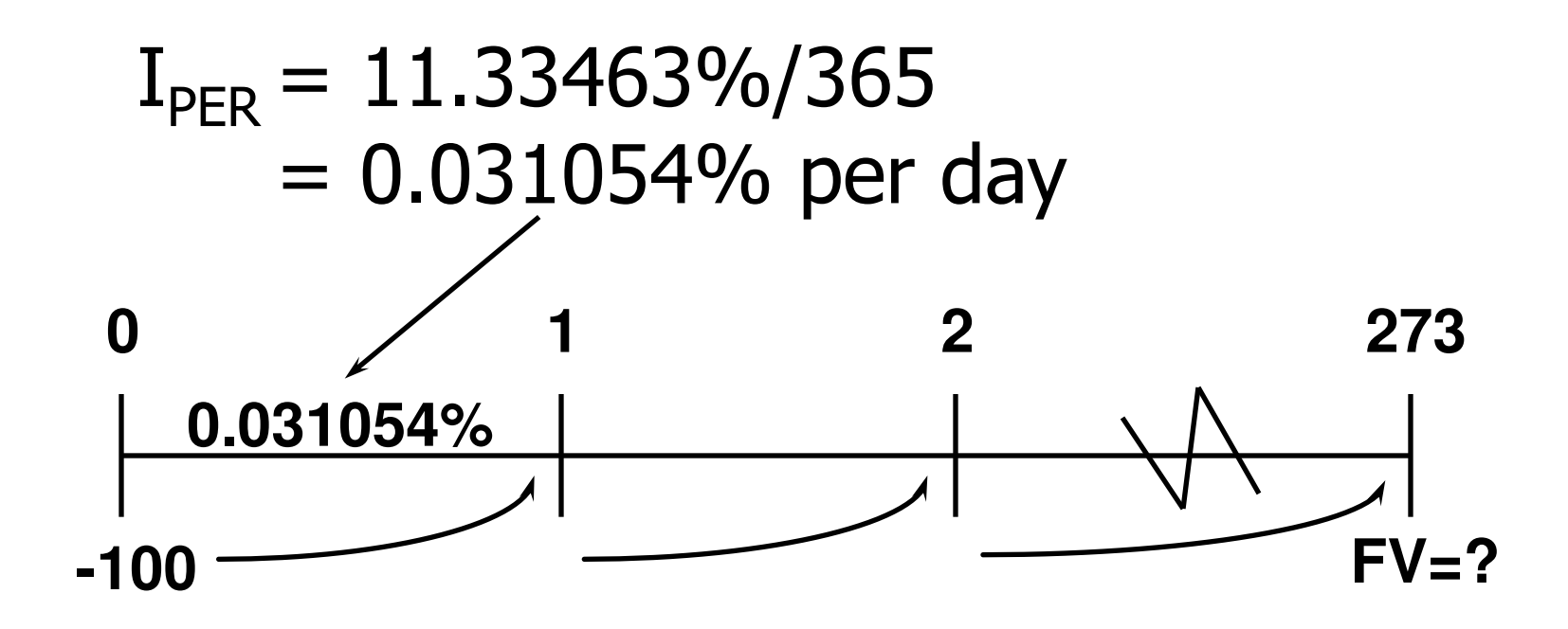

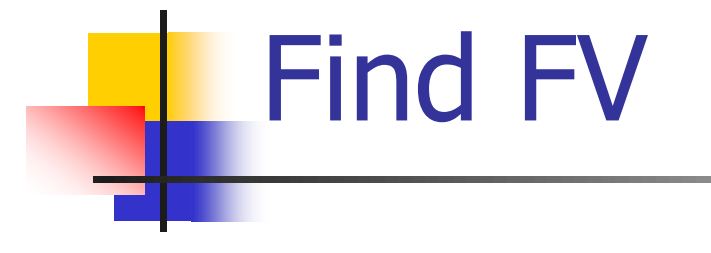

### $FV_{273}$  = \$100 (1.00031054)<sup>273</sup>

### $=$  \$100 (1.08846) = \$108.85

# Calculator Solution

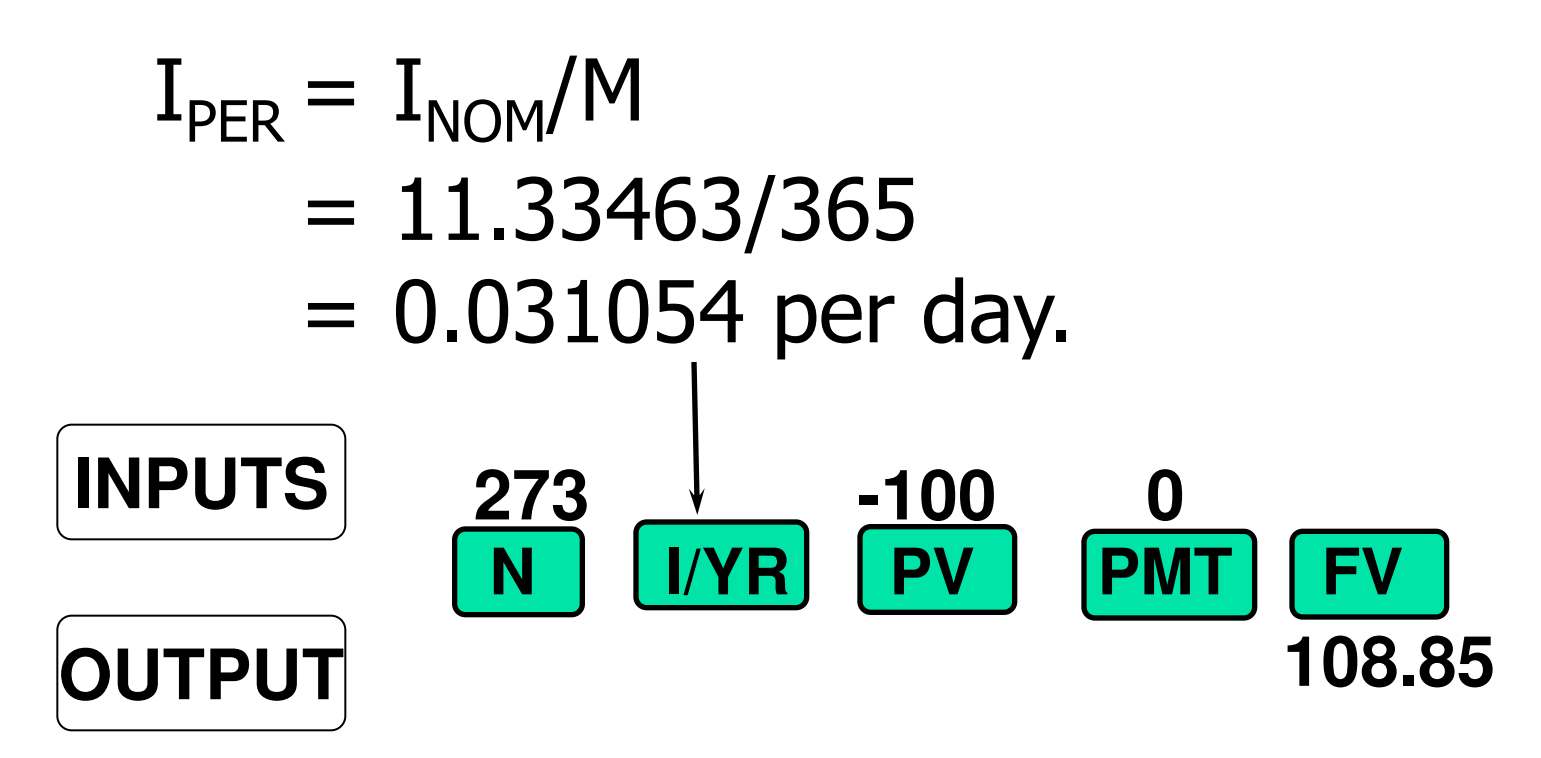

# Non-matching rates and periods

 What's the value at the end of Year 3 of the following CF stream if the quoted interest rate is 10%, compounded semiannually?

# Time line for non-matching rates and periods

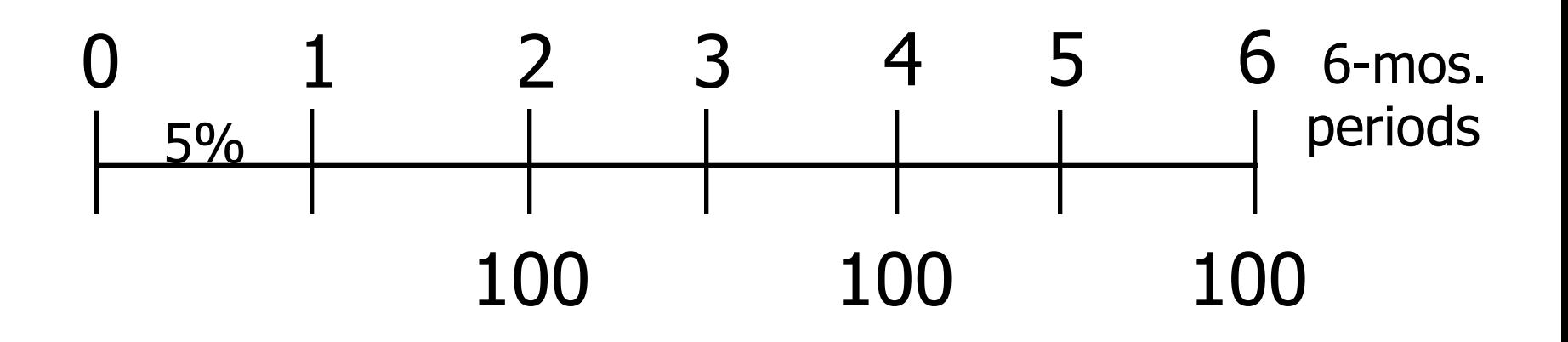

# Non-matching rates and periods

- **Payments occur annually, but** compounding occurs each 6 months.
- So we can't use normal annuity valuation techniques.

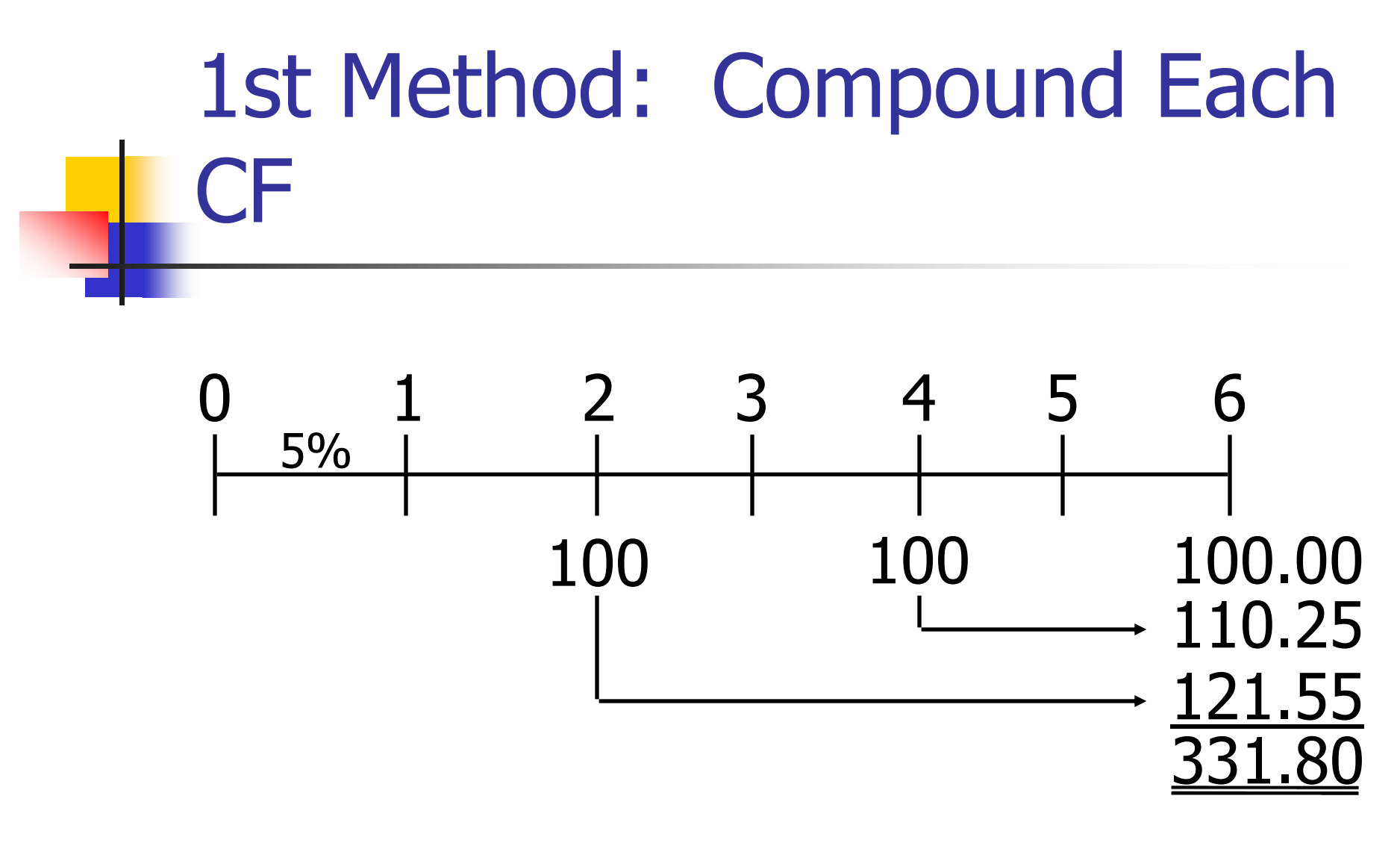

### $FVA<sub>3</sub> = $100(1.05)<sup>4</sup> + $100(1.05)<sup>2</sup> + $100$  $= $331.80$

2nd Method: Treat as an annuity, use financial calculator

#### Find the EFF% (EAR) for the quoted rate:

$$
EFF\% = \left[1 + \frac{0.10}{2}\right]^2 - 1 = 10.25\%
$$

# Use  $EAR = 10.25\%$  as the annual rate in calculator.

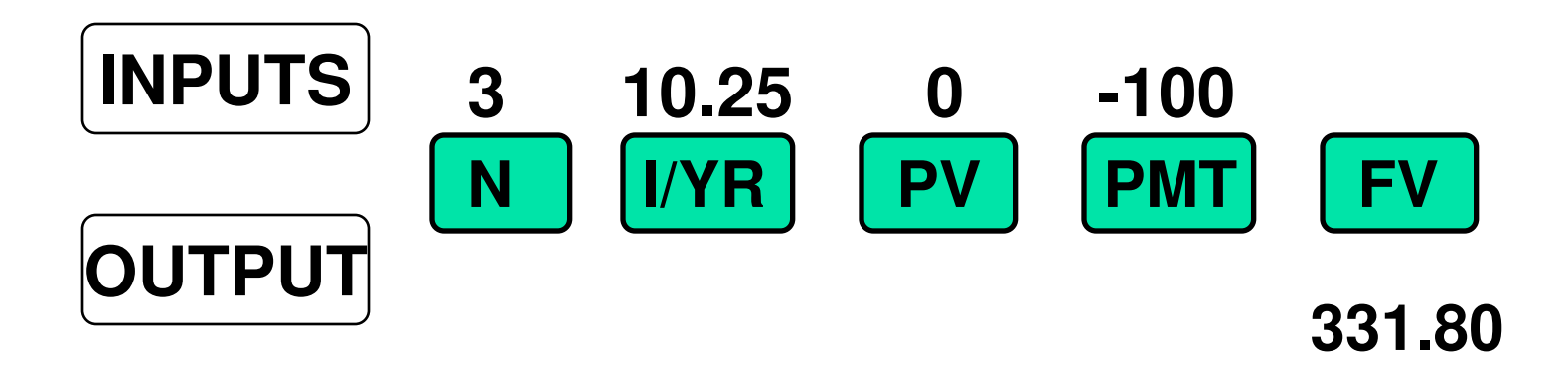

### What's the PV of this stream?

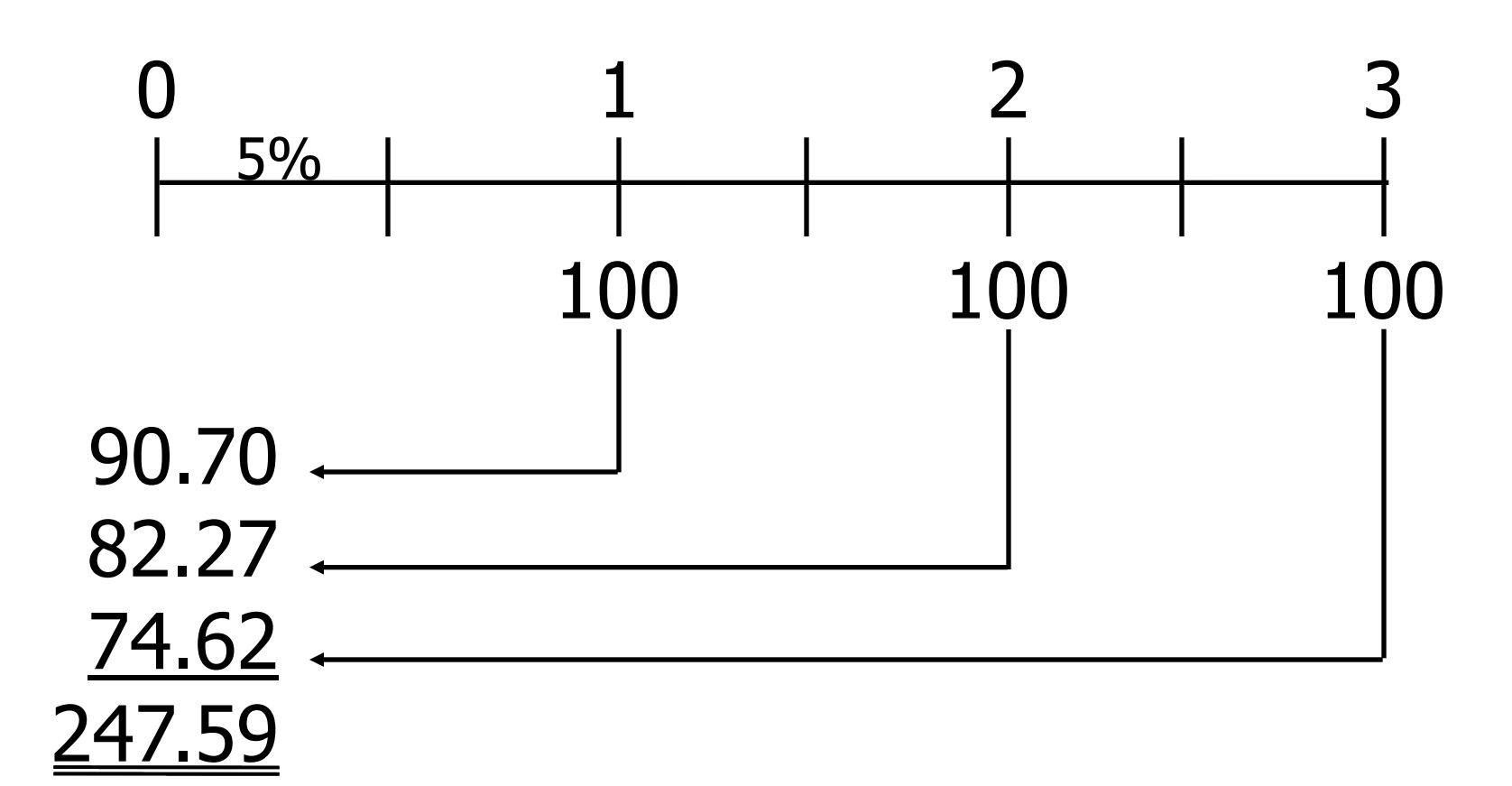

# Comparing Investments

■ You are offered a note that pays \$1,000 in 15 months (or 456 days) for \$850. You have \$850 in a bank that pays a 6.76649% nominal rate, with 365 daily compounding, which is a daily rate of 0.018538% and an EAR of 7.0%. You plan to leave the money in the bank if you don't buy the note. The note is riskless. **Should you buy it?** 

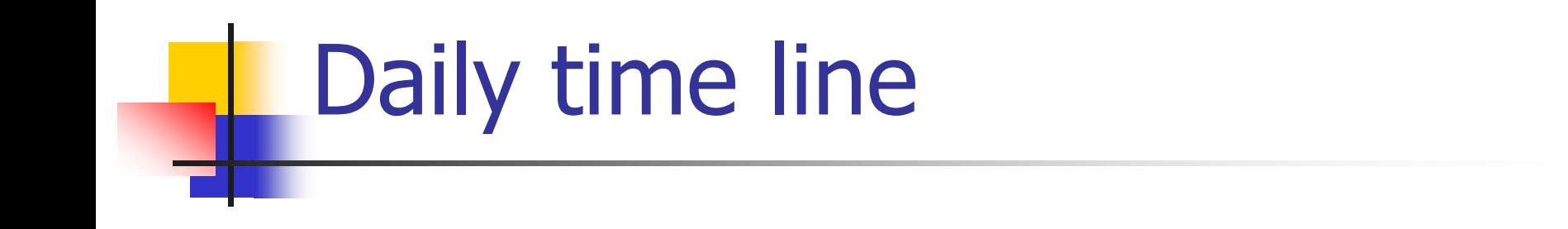

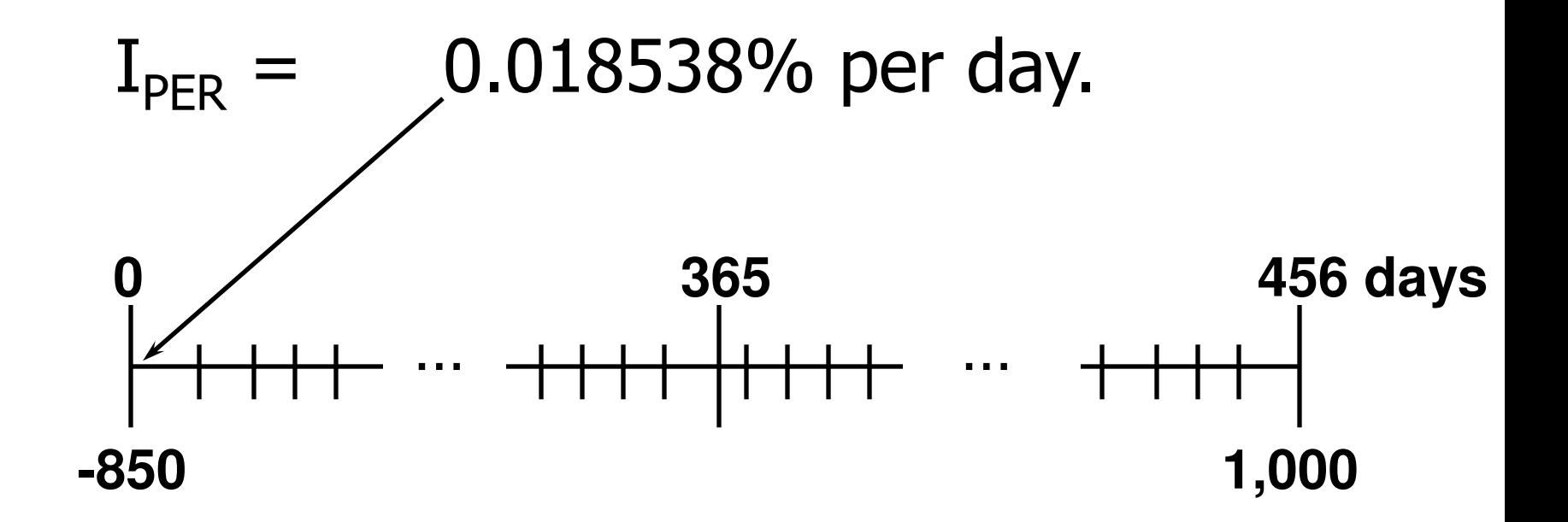

# Three solution methods

- 1. Greatest future wealth: FV
- 2. Greatest wealth today: PV
- 3. Highest rate of return: EFF%

# 1. Greatest Future Wealth

Find FV of \$850 left in bank for 15 months and compare with note's  $FV = $1,000$ .

 $FV_{\text{Rank}} = $850(1.00018538)^{456}$ \$924.97 in bank.

#### Buy the note:  $$1,000 > $924.97$ .

### Calculator Solution to FV

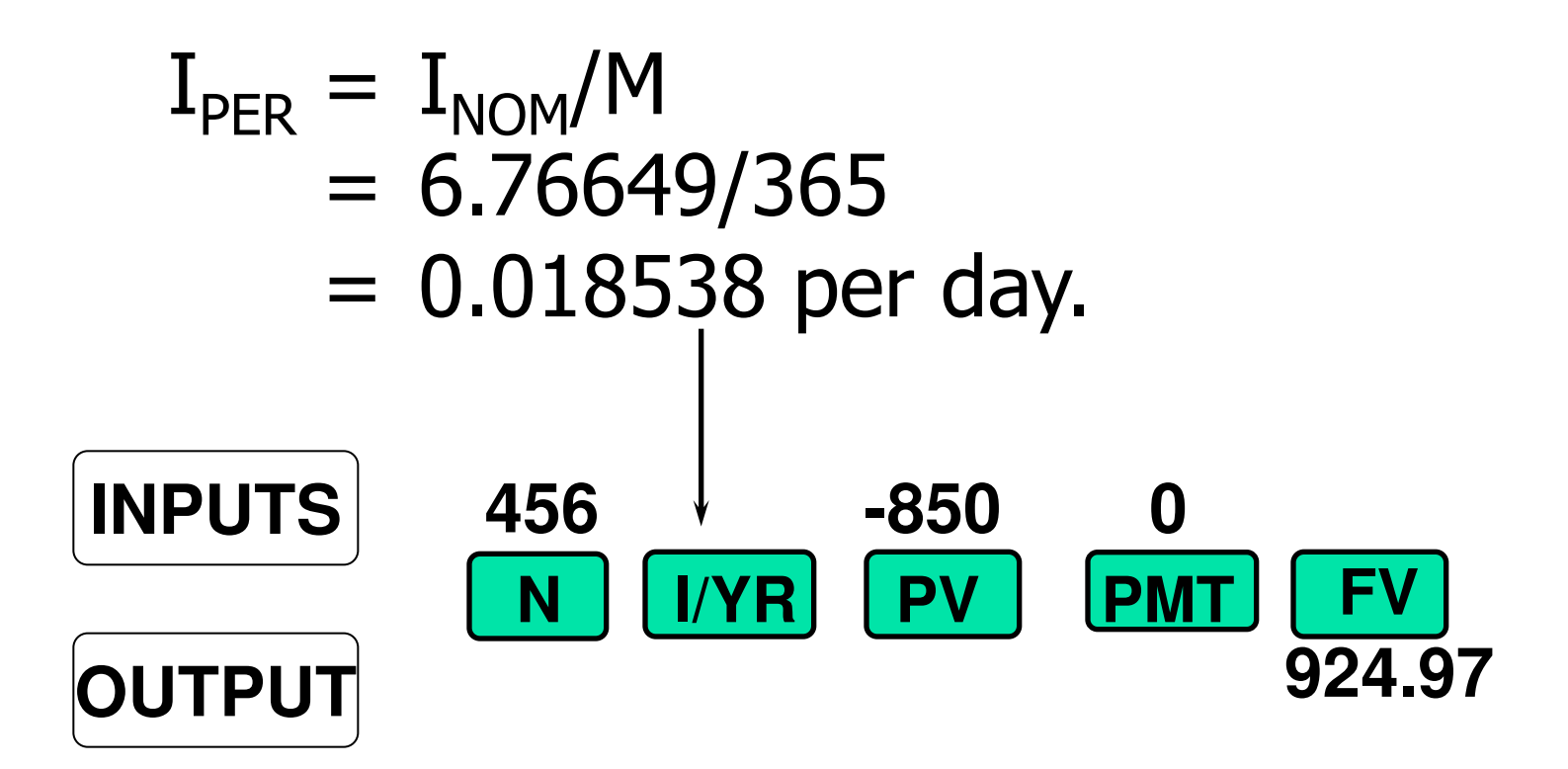

# 2. Greatest Present Wealth

#### Find PV of note, and compare with its \$850 cost:

 $PV = $1,000/(1.00018538)^{456}$ = \$918.95

### Buy the note:  $$918.95 > $850$

# Financial Calculator Solution

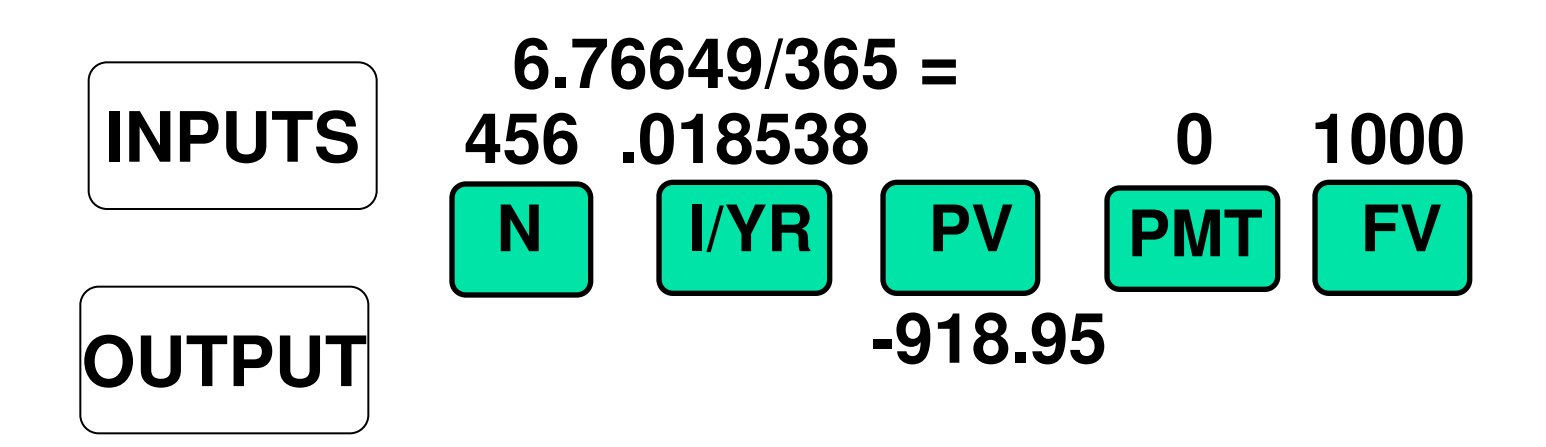

### PV of note is greater than its \$850 cost, so buy the note. Raises your wealth.

# 3. Rate of Return

Find the EFF% on note and compare with 7.0% bank pays, which is your opportunity cost of capital:  $FV_N = PV(1 + I)^N$  $$1,000 = $850(1 + 1)^{456}$ Now we must solve for I.

# Calculator Solution

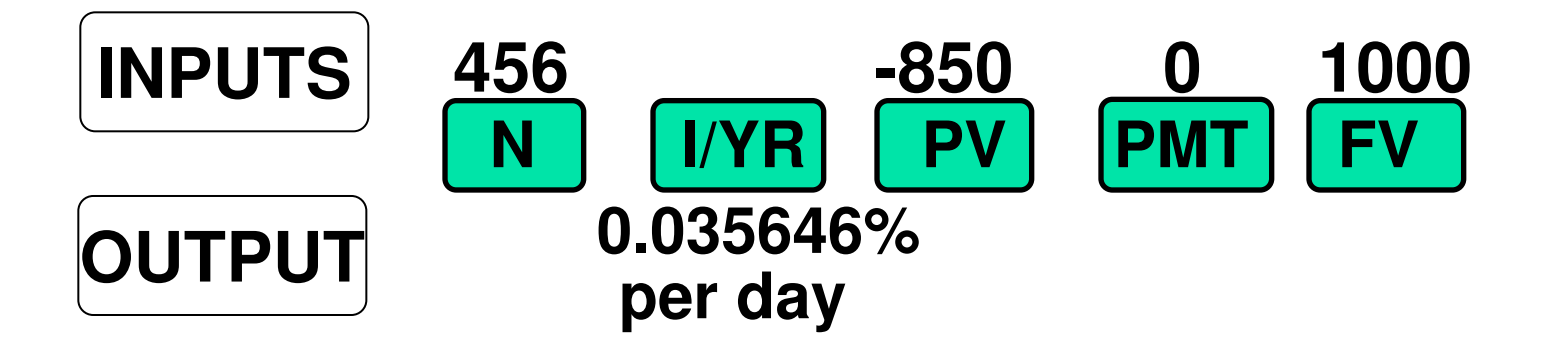

### Convert % to decimal: Decimal =  $0.035646/100 = 0.00035646$ .  $EAR = EFF% = (1.00035646)^{365} - 1$  $= 13.89\%$ .

### Using interest conversion

#### $P/YP = 365$  $NOM\% = 0.035646(365) = 13.01$  $EFF\% = 13.89$

#### Since  $13.89\% > 7.0\%$  opportunity cost, buy the note.